# <sup>i</sup>Chương III. CẤU TRÚC DỮ LIÊU THÔNG TIN ĐIA LÝ.

Dữ liêu địa lý gồm có dữ liêu không gian và dữ liêu thuộc tính. Mỗi phần mềm GIS có cách tổ chức xắp xếp dữ liêu riêng của mình. Khi sử dung phần mềm nào để thực hiên công việc, ta phải tìm hiểu cách tổ chức dữ liệu do phần mềm đó tao ra trong máy tính như thế nào để tiên sử dung.

Cuốn sách này trình bày vấn đề chung nhất trong việc tổ chức dữ liệu thông tin địa lý và sau đó điểm qua cách tổ chức của ArcInfo và MapInfo.

# 3.1. Cấu trúc chung của cơ sở dữ liêu thông tin đia lý.

# 3.1.1. Các kiểu cơ sở dữ liêu kinh điển.

Cơ sở dữ liệu có thể xem như tập hợp các thông tin được nhóm vào các files. Để có thể truy câo dữ liêu trong một hay nhiều files một các dẽ dàng

Tuỳ theo cách thức các files được tổ chức như thế nào để phân loại cấu trúc dữ liệu. Có 3 kiểu cấu trúc chính: Cấu trúc tầng bậc, cấu trúc mạng, cấu trúc quan hê.

# $-C\acute{a}u$  trúc tầng bậc:

Khi dữ liệu có mối quan hệ kiểu cha con hoặc một hay nhiều mối quan hệ được thiết lập giữa các files, ví du một loại đất trong gia đình các loại đất, một diểm trong một vùng. Cấu trúc tầng bậc cho phép truy cập vào dữ liệu một cách nhanh chóng và thuận tiện. Hệ thống tầng bậc của tổ chức dữ liệu là hệ thống được sử dung nhiều. Những dữ liêu ở mức thấp hơn thừa hưởng tất cả các thuộc tính của dữ liệu cấp cao hơn. Chẳng hạn như điểm thuộc về các cung, thuộc về các đa giác. hệ thống tầng bậc có ưu điểm dễ hiểu dễ cập nhật, dễ phát triển. Dữ liệu được truy cập chèn thêm các thộc tính dễ dàng, nhưng nhược điểm của hệ thống này là khó khăn trong việc liên kết các thuộc tính. Một nhược điểm nữa của hệ thống cấu trúc dữ liệu tầng bậc là có một số lượng lớn chỉ mục files phải quản lý, và một số giá tri thuộc tính có thể phải nhắc đi nhắc lai nhiều lần, làm cho dữ liệu bị rườm rà, điều đó làm cho tăng phí tổn bộ nhớ.

## - Cấu trúc kiểu mang:

Trong hệ thống tầng bậc, đi qua cơ sở dữ liệu bị han chế bởi các đường đi lên đi xuống. Trong nhiều trường hợp, đòi hỏi sự liên kết lại. Đặc biệt trong cấu trúc dữ liệu của các đối tượng hình học, ở đó các cạnh, các bộ phân hình học trong bản đồ cần phải liên kết với nhau. Thực tế thì dữ liêu về toa đô của các điểm có thể

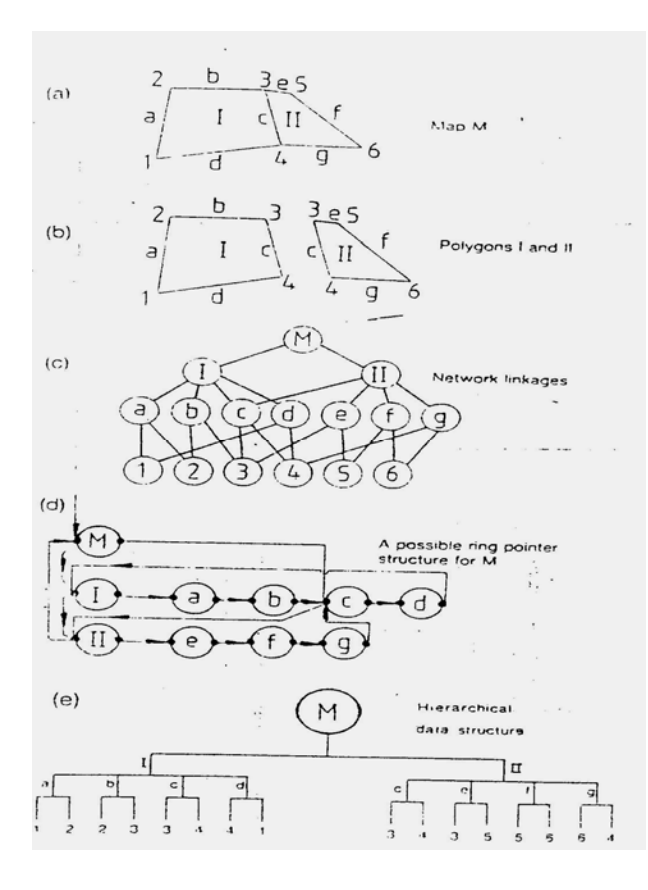

Hình 3.1. Cấu trúc dữ liêu quan hệ cho đạ giác đơn giản,  $(a)$  Bản đồ M,  $(b)$  2 đa giác thành phần, (c) Network liên kết các đa giác đường và điểm, (d) cấu trúc mạng vòng chỉ điểm của M, (e) cấu trúc dữ liệu tầng bậc  $c\mathring{u}$ a M

được viết ở những phần khác nhau của cơ sở dữ liêu. Hê thống mang làm thoả mãn các yêu cầu liên kết đó.

Trong hình 3.1 là hình ảnh của một bản đồ đơn giản gồm có 2 đa giác. Hình 3.1 (a) là cho thấy bản đồ theo hình ảnh xuất hiện trong bô não của con người: đó là 2 đa giác được xác định bởi một tập hợp các đường một trong các đường ấy được dùng chung cho cả hai đa giác. Còn các đường lai được định nghĩa bởi các cặp điểm có toa đô, mỗi căp điểm toa đô lai được dùng cho hai đường. Rõ ràng là cấu trúc dữ liêu kiểu tầng bậc cho bản đồ đó sẽ dẫn tới kết quả là biểu diễn vung về và rất thừa dư  $(hinh 3.1 (b,e))$ . Mỗi cặp toa đô phải được nhắc lai hai lần và toa đô điểm 3, 4 phải nhắc lai4 lần bởi vì canh c bi nhắc lai 2 lần. Cấu trúc tầng bậc không

những lãng phí không gian, do rườm rà, mà còn nếu khi thao tác làm cho 2 đa giác I và II cùng tên, không dễ dàng loai bỏ việc biểu diễn canh c khi nó trở nên không cần thiết nữa. Những vấn đề vừa nêu sẽ tránh được bằng cách liên kết theo cấu trúc mạng được thể hiện ở hình 3.1 (c), ở đó mỗi cạnh và mỗi điểm chỉ xuất hiên một lần duy nhất. Với cấu trúc mang huỷ bỏ việc in canh c khi 2 đa giác được mang cùng tên, dễ dàng tao ra bản đồ mới.

Khi thể hiện những đối tượng hình học, người ta rất hay sử dung mang vòng cấu trúc chỉ điểm. Mang vòng cấu trúc chỉ điểm hình 3.1 (d) là phương pháp rât có ích đối với cấu trúc hình học. Hê thống mang cũng rất có lợi đối với liên hê hoặc liên kết, nó tránh được sư trùng lặp và dễ dàng cho việc cung cấp dữ liệu.

Nhược điểm của cấu trúc mang là cơ sở dữ liêu bi mở rộng do sư tăng lên của các chỉ điểm, trong hê thống phức tap trở thành bộ phân lớn trong cơ sở dữ liêu. Những chỉ điểm này phải sửa chữa, cập nhật mỗi khi thay đổi, điều đó có thể làm cho trở nên chi phí của cơ sở dữ liêu lớn đáng kể.

#### - Cấu trúc dữ liệu quan hệ:

Cấu trúc kiểu quan hê là cách tổ chức lưu giữ dữ liêu đơn giản nhất, không có chỉ điểm cũng không có tầng bậc. Thay vào đó, dữ liêu được cất giữ trong các bảng ghi đơn giản được hiểu là các tuples. Các bảng này chứa đưng tập hợp có trật tư các giá tri thuộc tính, chúng được nhóm lai với nhau trong những bảng hai chiều, được coi là những quan hê. Mỗi một bảng thường hay quan hệ thường là một file riêng biệt. Hình 3.2 biểu thi mối quan hệ trong bản đồ M gồm hai đa giác I và II

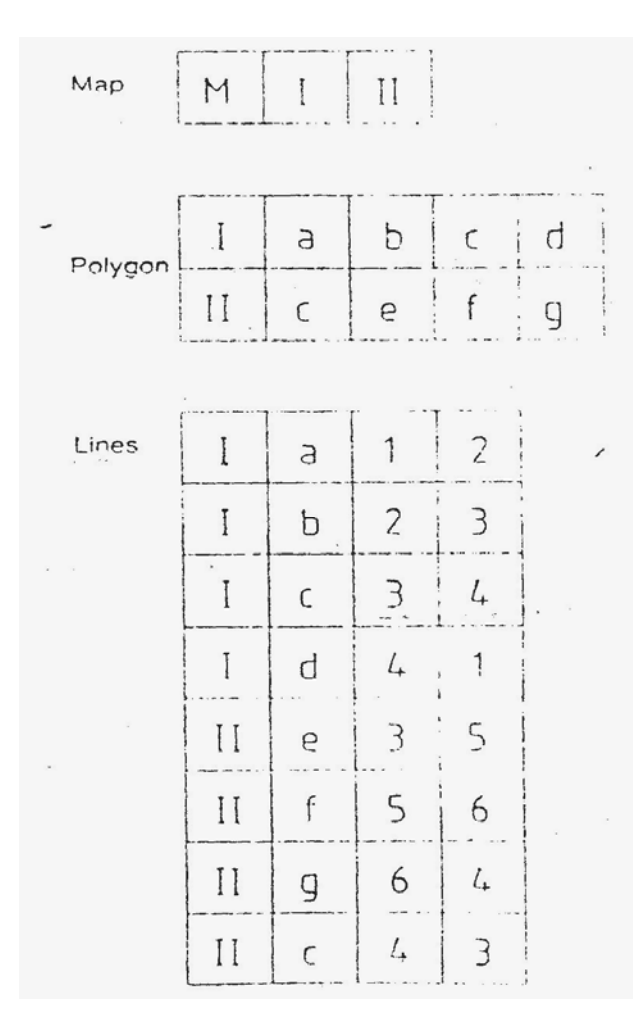

#### Hình 3.2. Cấu trúc dữ liêu quan hệ cho bản  $d\hat{o}$  M

Dữ liêu được rút ra từ cơ sở dữ liêu quan hê thông qua thủ tục, ở đó người sử dung có thể định rõ mối quan hê thích hợp cho vấn tin (query) của mình. Quan hê đó không nhất thiết đã được biểu diễn trong file hiên có mà chương trình điều khiển sử dụng phương pháp quan hê đai số xây dưng những bảng mới.

Cơ sở dữ liêu quan hê có môt ưu điểm rất lớn, cấu trúc của nó rất linh hoat và nó thoả mãn được yêu cầu của moi vấn tin, có thể lập công thức sử dung quy tắc logic và phép toán toán học. Nó cho phép nhiều loại dữ liêu khác nhau có thể tìm kiếm, kết hợp và so sánh. Việc ghép thêm hoặc loai bỏ dữ liêu thực hiên dẽ dàng do chỉ là thêm vào hay loai bỏ đi các tuples. Nhược điểm của cơ sở dữ liêu quan hê là nhiều thao tác

tìm kiếm trên file để tìm được dữ liêu cần thiết thoả mãn mối quan hê, điều đó chiếm thời gian đáng kể khi cơ sở dữ liêu lớn, ngay cả đối với máy tính manh. Do vây, những hê thống cơ sở dữ liêu quan hê thương mai phải được thiết kế một cách khôn khéo để hỗ trợ khả năng tìm kiếm với tốc độ hợp lý, chính vì vây mà nó thường đắt tiền.

#### 3.1.2. Cách tiếp cân lớp (layer) của biểu diễn dữ liêu không gian.

Trong rất nhiều cơ sở dữ liêu địa lý, thế giới thực được mô hình hoá theo dang của các layer riêng biệt, mỗi layer biểu diên một chủ đề riêng biệt (Ví dụ như layer sông, suói, layer đất, layer thực vật, layer công trình). Khái niệm layer được áp dung rông rãi trong việc xây dựng bản đồ và là chỗ dưavững chắc cho cấu trúc cơ sở dữ liệu quan hệ. Layer được nhiều công nghệ phần mềm GIS lựa chọn, trong đó nổi tiếng nhất là Viên nghiên cứu hê thống môi trường (Environmental System Reseach Institute, Inc. (ESRI)).

#### 3.1.3. Cách tiếp cân hướng đối tương.

Thế gới thực được mô hình hoá như một tập hợp của các đối tượng được nhóm lai với nhau trong các lớp (classes) và có các loai khác nhau của các mối quan hê giữa chúng. Cần phải phân biết lớp (layer) với thuật ngữ lớp (class). Tổ chức cơ sở dữ liêu hoà trôn các nguyên tắc của cả mô hình tầng bậc và mô hình mạng. Moi đối tươngtrong cùng một class chia sẻ một tập hợp các thuộc tính, đó là đặc tính và phwong thức. Điều đó có thể nói hoat động được áp dung cho các đối tương và nó là đặc tính của class. Thuộc tính bao phủ một pham vi rộng lớn, bao gồm không những định lượng thông thường thuộc tính định lượng (quantitative attributes), mà còn chữ, đồ thi, hình ảnh, âm thanh (text, chars, image, sounds)... Các lớp thừa hưởng thuộc tính và phương thức (method) của lớp cao hơn. Ví dụ như một lớp mang tên "Building" sẽ thừa hưởng từ lớp "Polygon" những thuộc tính (bề mặt (surface), chu vi (perimer)), thừa hưởng phương thức (kiểm tra đường chu vi có khep kín, tính toán diên tích của chúng).

Mô hình này được phát triển đầu tiên để trợ giúp thu dữ liêu trong quá trình trắc quang và nó được một số công ty phần mềm lưa chọn, nổi tiếng nhất là Wild (nay được Prime phát triển).

Mô hình hướng đối tương là lý thuyết có thể điều khiển được các đối tượng phức tạp hơn mô hình quan hệ thực hiện và nó đáp ứng yêu cầu thực hiện trí tuệ nhân tao. Tuy vây nó còn cứng nhắc và ít linh hoạt so với mô hình quan hê), khả năng phân tích còn nghèo, nó làm cho việc nhiệm vu quản trị dữ liệu khó khăn.

#### 3.2. Tiến trình của các kiểu dữ liêu đia lý.

Mô hình dữ liêu địa lý là một kiểu trừu tương hoá thế giới thực, nó sử dung một tập hợp dữ liêu của đối tượng, hỗ trợ trình bày bản đồ, vấn tin, chỉnh sửa và phân tích. Trong các phần mềm GIS, ArcInfo 8 đưa ra mô hình dữ liêu hướng đối tương mới. Nó có khả năng biểu diễn những luật lê của tư nhiên và mối quan hê giữa các đối tương địa lý. Để hiểu được tác đông của mô hình mới này, ta nhìn lai 3 thế hê của mô hình dữ liêu đia lý.

## 3.2.1. Mô hình dữ liêu CAD (The CAD Data Model).

Hệ thống vẽ bản đồ dang vector sớm nhất bằng máy tính bằng các đường biểu diễn trên ống tia điện tử của màn hình máy tính và bản đồ raster. Vào những năm 60 và 70 của thế kỷ XX, với phần cứng máy tính và phần mềm xây dựng bản đồ tinh xảo đã cho những bản đồ với mức đô trung thực cao.

Kỷ nguyên đó, bản đồ thường được tao ra bởi phần mềm đa năng của CAD (computer-aid design). Mô hình dữ liêu CAD lưu dữ liêu địa lý trong file dang nhi phân bằng cách biểu diễn điểm, đường và diên tích. Một lượng thông tin ít ỏi về thuộc tính được giữ trong những files này; Các lớp (layer) bản đồ và nhãn chú giải là biểu diễn ban đầu của thuộc tính.

#### 3.2.2. Mô hình dữ liêu kết hợp (The Coverage Data Model).

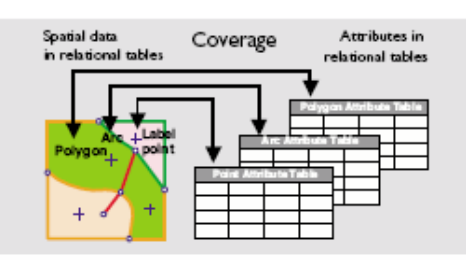

Hình 3.3. Mô hình dữ liêu kết hợp

Năm 1981 ESRI giới thiêu phần mềm GIS thương phẩm đầu tiên của họ -ArcInfo, đó là công cu thứ hai tao ra mô hình dữ liêu đia lý. Mô hình dữ liêu kết hợp còn được coi là mô hình dữ liêu quan hệ. Mô hình này có 2 khía cạnh căn bản:

 $\bullet$ Dữ liêu không gian được kết hợp với dữ

liêu thuộc tính. Dữ liêu không gian được cất trong file nhi phân chỉ muc, nó là cách tối ưu để trình diễn và truy cập dữ liêu. Dữ liêu thuộc tính được cất trong các bảng với số hàng tương ứng với số đối tương trên bảng nhi phân và nối bởi căn cước chung.

• Quan hệ hình học giữa các đối tượng vector được lưu giữ. Điều đó có nghĩa là hồ sơ dữ liêu không gian của đường bao gồm thông tin về các nút xác định nên đường đó, đường được nối từ các nút đó. Hồ sơ còn bao gồm thông tin về những đa giác nào ở bên phải và bên trái.

#### Uu điểm của mô hình dữ liêu kết hợp.

Người sử dung có thể tuỳ biến được bảng đối tượng không những về trường mà cả cơ sở dữ liêu liên kết có thể đặt cho bảng dữ liêu bên ngoài.

Bởi vì hạn chế của phần cứng máy tính và phần mềm tin học hiện tại, không thể thực hiện cất dữ liêu không gian trực tiếp trong cơ sở dữ liệu quan hệ. Hơn nữa, mô hình dữ liêu kết hợp kết hợp dữ liêu không gian trong những files liệt kê nhi phân với dữ liêu thuộc tính trong các bảng.

Mặc dù có sư khác biệt giữa dữ liệu không gian và dữ liệu thuộc tính, sư kết hợp của hai loai dữ liêu này đã mang lai cho mô hình dữ liêu kết hợp trở thành mô hình dữ liêu có ưu thế trong GIS. Điều đó giải thích lý do mô hình dữ liêu kết hợp tao ra tính năng cao cho GIS, lưu giữ dữ liêu hình học một cách dễ dàng, nâng cao khả năng phân tích đia lý, tăng cường độ chính xác của dữ liêu.

#### Hạn chế của mô hình dữ liệu kết hợp.

Tuy nhiên mô hình dữ liêu kết hợp có một điều bất cập cơ bản đó là các đối tượng được kết hợp trong những tập hợp đồng nhất của điểm, đường và đa giác với cùng loài ứng xử (behavior). Thực tế, cũng là đường (line) biểu diễn một con đường sẽ phải có ứng xử khác line biểu diễn một con suối.

ÚNG XỬ theo loài được hỗ trợ bởi mô hình dữ liêu kết hợp bắt buộc tuân theo tính bảo toàn hình học của tập dữ liệu. Ví du nếu ta thêm một đường (line) cắt qua một đa giác (polygon), nó tư động chia thành 2 polygons.

Tuy nhiên mong muốn cần hỗ trợ ứng xử đặc biệt đối với sưối, đường và những đối tượng của thế giới thực. Ví dụ khi dòng suối chảy từ trên đồi xuống, hay khi 2 con suối hợp thành 1, dòng chảy của con suối hợp lai là sư hợp dòng của 2 dòng chảy. Ví dụ khác là khi 2 con đường cắt nhau, dòng giao thông nơi giao cắt phải là nối với nhau trừ khi giao vượt hoặc giao chui.

## Tuỳ biến đối tương trong mô hình kết hợp.

Với mô hình dữ liêu kết hợp, phần mềm ArcInfo có một số thành công được ghi nhân trong việc thêm dang ứng xử cho đối tượng thông qua vĩ mã (marco code) được viết trong ARC Marco Language (AML ™). Nhiều thành công, tỷ lê lớn (large-scale), đặc tính công nghiệp (industry-specific) cũng được thiết lập.

Tuy nhiên, ứng dung trở nên phức tap hơn, nó trở nên hiển nhiên rằng một cách tốt hơn kết hợp ứng xử với đối tương cần phải có. Vấn đề là việc phát triển có nhiêm vu giữ mã ứng dung đồng bộ với lớp đối tương (feature class) là nhiêm vu không dễ dàng. Thời điểm cho ra đời một mô hình dữ liêu địa lý mới với ha tầng kết hợp chặt chẽ ứng xử với đối tượng.

# 3.2.3. Mô hình dữ liêu cơ sở dữ liêu địa lý (The Geodatabase Data Model).

ArcInfo 8 đưa vào mô hình dữ liêu mới - mô hình dữ liêu hướng đối tượng và đặt tên là: Mô hình dữ liệu cơ sở dữ liệu địa lý (The Geodatabase Data Model). Yêu cầu định rõ của mô hình này là cho phép người sử dung tao ra những đối tương (features) trong tâp hợp dữ liêu GIS, kết hợp mau le với ứng xử tư nhiên, và cho phép moi loai quan hê có thể được kết hợp với đối tượng.

Mô hình dữ liêu cơ sở dữ liêu địa lý mang mô hình dữ liêu vật thể gắn bó với mô hình dữ liêu logic. Dữ liêu đối tương trong cơ sở dữ liêu đia lý hầu như là giống như những đối tượng ta xác đỉnh trong mô hình dữ liêu logic, như chủ sở hữu, công trình, thửa đất và đường xá.

Hơn thế nữa, mô hình dữ liệu cơ sở dữ liệu địa lý cho phép ta thực hiện phần lớn ứng xử theo ý muốn, không cần phải viết bất kỳ một mã (code) nào. Phần lớn những ứng xử được thực hiện thông qua domain (Lĩnh vực), validation rule (luật lệ hợp lý) và những chức năng khác của cơ cấu (fraimework) được cung cấp trong ArcInfo. Việc viết mã phần mềm chỉ cần thiết đối với các ứng xử đặc biệt của đối tương.

# 3.2.4. Kich bản của những ảnh hưởng lẫn nhau của đối tương (Scenario of Object interactions).

Để hiểu được ý nghĩa vì sao mô hình dữ liêu hướng đối tượng lại quan trong, hãy theo rõi kich bản sau đây minh hoa những nhiêm vu chung ta phải thực hiên với đối tương. Từ những kich bản này, ta có thể chọn lọc ra những lợi ích của mô hình dữ liêu hướng đối tương và sau đó xem xét một vài đặc tính đặc biệt của mô hình dữ liêu cơ sở dữ liêu đia lý.

#### Thêm và chỉnh sửa đối tương.

Khi ta thêm vào cơ sở dữ liêu GIS một đối tương địa lý, ta muốn chắc chắn rằng đối tượng được đặt đúng theo luật lê như sau:

Những giá tri ta đã ấn đỉnh cho thuộc tính phải rơi vào những giá tri cho phép.

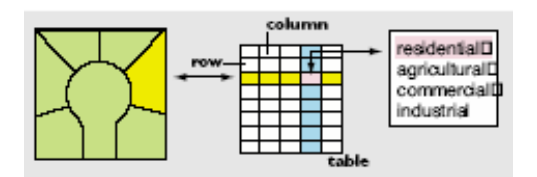

Hình 3.4. Muc đích sử dung đất

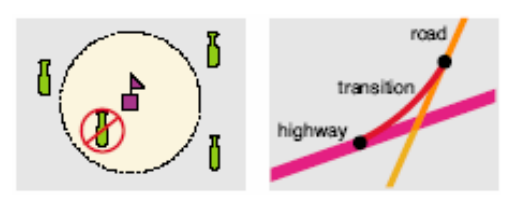

Hình 3.5. Luật lệ ràng buộc

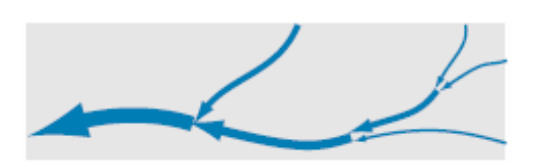

Hình 3.6. Sư xếp đặt tư nhiên

Một thửa đất chỉ có thể có những mục đích sử dung xác định như đất ở, nông nghiệp hay công nghiệp (hình 3.4).

- Đối tượng có thể được đặt kề sát ngay bên hay nối tiếp với đối tượng khác, chỉ khi nào những sự ràng buộc được đặt ra. Đặt quán rượu gần trường học không được luật pháp cho phép. Đường phố không được nối trực tiếp vào đường cao tốc mầ không có đường chuyển tiếp  $(hinh 3.5)$ .
- Tâp hợp của một số đối tượng tuân theo sư xếp đặt tư nhiên của chúng. Con suối luôn luôn chảy từ trên cao xuống. Dòng chảy của đoan hợp dòng phải bằng tổng của dòng chảy các đoạn phía trên (hình  $3.6$ ).

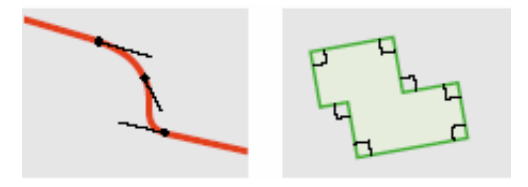

Hình 3.7. Sự xếp đặt hợp logic

#### $3.7$ ).

#### Mối quan hê giữa các đối tương.

Hình dang hình học của các đối tượng tuân theo sư xếp đặt logic. Tiếp tuyến và đường cong nằm của đường phải tiếp xúc với nhau. Góc của các công trình kiến trúc thường là góc vuông (hình

Moi đối tương trên thế giới bi ràng buộc trong mối quan hê với các đối tương khác. Trong GIS các mối quan hệ đó có thể coi như thuộc 3 loại chính: quan hệ hình học topo, quan hệ không gian, quan hệ thông thường. Sau đây là một số ví

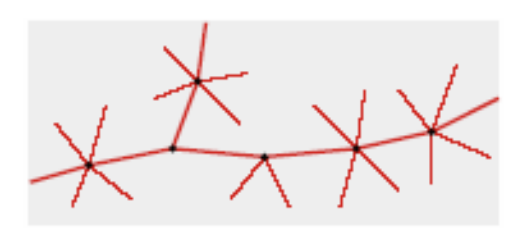

Hình 3.8. Quan hệ hình học

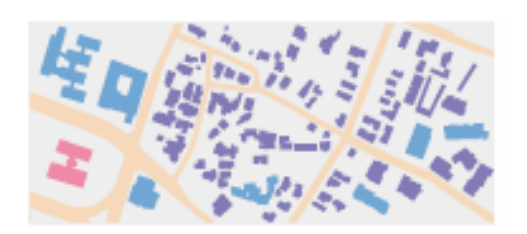

#### Hình 3.9. Quan hê không gian

du của mỗi dang quan hê đó:

Khi ta sử chữa (edit) các đối tương trên hê thống sử dung điên, ta muốn tin chắc rằng điểm kết thúc của tuyến thứ nhất và tuyến thứ 2 nối với nhau chính xác, và như vây ta có có thể thực hiện dựa theo phân tích mang lưới điên. Tâp hợp của quan hê hình hoc topo được xác định cho ta khi ta nap hoặc chỉnh sửa đối tượng.

Khi ta làm việc với bản đồ có các công trình, khối nhà, khu trường học, ta có thể muốn xác định khối nào chứa công trình, một tập hợp của các công trình chứa bên trong khu trường học và khối nào không chứa công trình. Chức năng cơ bản của GIS

là xác định liệu có đối tượng nào chứa bên trong, đụng chạm, nằm ngoài, hoặc chồng lên đối tượng khác. Quan hệ không gian đưa ra kết luận về hình học của

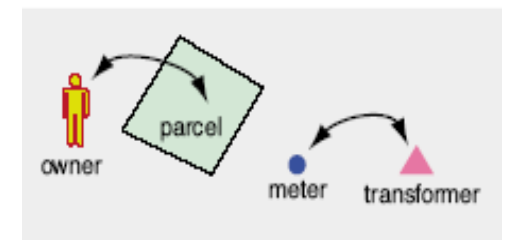

Hình 3.10. Quan hệ thông thường

các đối tượng.

Một số đối tượng có mối quan hệ không được thể hiện trên bản đồ. Thửa đất có mối quan hệ với chủ sở hữu, mà chủ sở hữu lại không là một đối tượng trên bản đồ. Thông thường, mối quan hệ nối thửa đất với chủ sở hữu. Một số đối tượng trên bản đồ có mối quan hê, nhưng mối quan hê không gian

không rõ ràng. Đồng hồ đo điện sử dụng (công tơ điện) thông thường có mối liên hệ với trạm biến áp điện, nhưng nó không đụng chạm tới trạm biến áp. Công tơ

điện và tram biến áp không có mối liên hệ xác thực về mặt không gian, nhưng mối quan hê thông thường gắn bó hai đối tương với nhau.

#### Trình bày trên bản đồ.

Phần lớn thời gian, ta vẽ các đối tượng trên bản đồ với các biểu tượng, nhưng đôi khi ta muốn kiểm tra xem các đối tương được vẽ như thế nào. Dưới đây là một số ứng xử (behaviors) đặc biệt của hình vẽ:

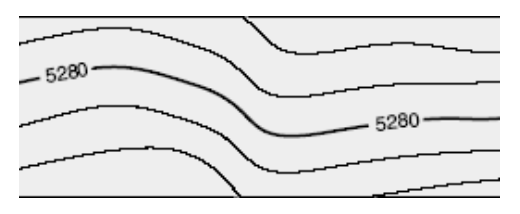

Hình 3.11. Đường đồng mức

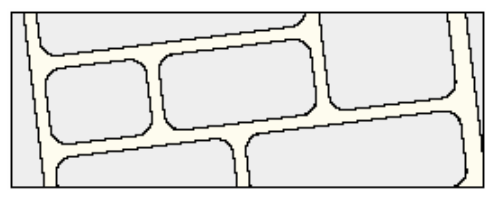

Hình 3.12. Đường song song

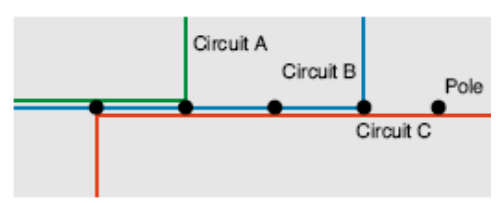

Hình 3.13. Các đường dây điên

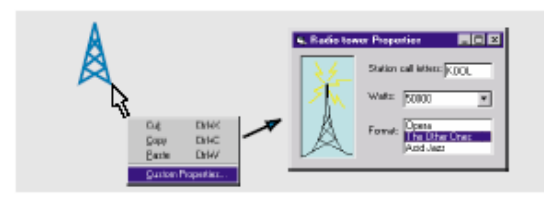

Hình 3.14. Kích hoat form thuộc tính

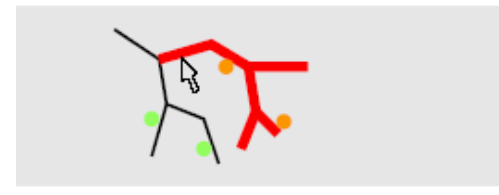

Hình 3.15. Lưa chon một phần của mạng lưới điện

- Khi trình bày một đường đồng mức, ta muốn chú giải đô cao doc theo đường với đô chênh cao giữa các đường xác đinh và số chú giải không che khuất các đối tương khác.
- Khi vẽ những con đường trên bản đồ chi tiết.

ta muốn đường được vẽ ra có biên luôn song song khi tới các nút giao thông (hình 3.12).

Khi một số dây điện khác nhau được căng trên cùng một cột điên, ta muốn mô tả chúng được căng song song với nhau với một khoảng dãn cách nhất định (hình  $3.13)$ 

#### Phân tích sư ảnh hưởng lẫn nhau.

Bản đồ đông gây hứng thú cho người sử dung giao tiếp với đối tương, tìm thuộc tính và các mối quan hệ, và thực hiên phân tích. Sau đây là một vài ví du về những nhiêm vu phân tích ta có thể muốn thực hiện trên việc lưa chọn đối tương:

Giao tiếp với đối tượng trên bản đồ

làm kích hoat form để vấn tin và update thuộc tính của nó (hình  $3.14$ 

Lưa chọn một phần của mang lưới điên ở đó đang có kế hoạch duy tu, tìm kiếm những hộ dùng điên nối với phần mang lưới này và tao danh sách hòm thư thông báo tới khách hàng sử dung điên (hình 3,15).

## 3.2.5. Ích lợi của mô hình dữ liệu cơ sở dữ liệu địa lý.

Xuyên suốt mô hình dữ liêu này là sư ích lợi của việc áp dung mô hình dữ liêu hướng đối tượng. Mô hình dữ liêu hướng đối tượng cho phép ta mô tả đặc điểm đối tương một cách tư nhiên hơn, tính chất, kiểu của đối tương, bằng cách xác đinh hình học, không gian, và các quan hệ chung, và bằng cách nắm bắt quan hệ tương tác của đối tương này với các đối tương khác. Một số lơi ích của mô hình dữ liệu cơ sở dữ liệu địa lý như sau:

- Thống nhất hoá kho chứa dữ liệu: Moi dữ liệu địa lý có thể cất giữ tập trung dữ liêu trong một cơ sở dữ liêu.
- Dữ liệu được tiếp nhận và sửa chữa chính xác hơn: Có ít lỗi vì đa số các lỗi đã được phòng ngừa trước, nhờ có luật lê cách ứng xử của đối tượng. Đối với nhiều người, đây là lý do hấp dẫn người ta lưa chon mô hình dữ liêu này.
- Người sử dung làm việc với dữ liệu đối tương trực giác: Được thiết kế đúng, cơ sở dữ liệu bao gồm dữ liệu đối tương tương thích với mô hình dữ liệu của người sử dung. Thay vì phải làm việc với điểm, đường, và diện tích, người ta sẽ làm việc với các đối tượng như tram biến áp, con đường, và hồ nước.
- Đối tượng có phạm vi phong phú hơn: Với liên kết hình học, biểu diễn không gian, và mối quan hệ tổng thể, ta không những xác định được tính chất mà còn xác định được các tình huống quan hệ đối với các đối tượng khác. Điều đó cho phép ta chỉ rõ điều gì xảy ra với đối tượng khi đối tượng có quan hệ di chuyển, thay đổi, hoặc bị xoá đi. Các tình huống này cũng cho phép ta xác đinh vi trí và kiểm tra đối tượng trong mối quan hê với các đối tượng khác.
- *Tạo ra được các bản đồ tốt hơn*: Nhiều kiểm tra xem đối tượng đã được vẽ như thế nào, và ta có thể thêm vào những ứng xử cho đối tượng những ứng xử thông minh. Có thể sử dung những phương pháp giả định trực tiếp trên bản đồ ARCINFO, ArcMap. Coó thể chuyển hoá phương pháp vẽ bằng cách viết mã phần mềm.
- Biểu diễn đông các đối tương trên bản đồ: Khi ta làm việc với các đối tương trên MapInfo, chúng có thể tuân theo sư thay đổi của các đối tương bên canh. Ta cũng có thể liên kết những vấn tin hay công cu phân tích với đối tương.
- Dang của đối tương được xác định tốt hơn: Mô hình dữ liêu cơ sở dữ liêu địa lý cho phép ta xác đỉnh hình dang của đối tượng bằng các đường thẳng, đường cong tròn, đường cong elip và đường splines
- Các tập hợp đôi tượng liên tục: Do được thiết kế trước, cơ sở dữ liệu địa lý có thể xếp đặt nhiều tập hợp đối tượng rất rộng lớn mà không cần phân chia không gian.
- Nhiều người sử dung có thể chỉnh sửa đối tương cùng một lúc: Mô hình dữ liêu cơ sở dữ liêu địa lý cho phép luồng làm việc cho nhiều người có thể chỉnh sửa đối tương trong vùng sau đó làm cho hoà hợp tất cả các xung đôt có thể xảy ra.

Chắc chắn ràng chúng ta có thể thực hiện được một số ích lợi như trên mà không cần tới mô hình dữ liêu hướng đối tượng, nhưng chúng ta sẽ có những điểm bất lợi phải viết thêm mã dài dòng gắn với đối tương phức tạp và dễ mắc lỗi. Ưu điểm chủ yếu của mô hình dữ liêu cơ sở dữ liêu địa lý là nó bao gồm một khung làm với khả năng dễ dàng taocác đối tượng thông minh bắt chước những cư sử của các đối tượng của thế giới thực.

# 3.3. Cơ sở dữ liệu địa lý, lưu giữ dữ liệu địa lý.

Một cơ sở dữ liêu đia lý có thể bao gồm 4 dang dữ liêu:

- Dữ liêu vector dùng để biểu diễn các đối tương
- · Dữ liệu raster dùng để biểu diễn hình ảnh, dữ liêu chuyên đề lưới, và bề măt
- Dữ liêu lưới tam giác không đều (TINs) dừng để thể hiện bề mặt.
- Địa chỉ và vị trí để tìm vị trí địa lý

Cơ sở dữ liêu đia lý lưu giữ 4 loai dữ liêu này trong cơ sở dữ liêu quan hê thương mai. Điều đó có nghĩa là dữ liêu đia lý có thể được quản trỉ trung tâm bởi công nghê thông tin chuyên nghiệp và ArInfo có vu thế phát triển trong công nghê cơ sở dữ liêu.

## 3.3.1. Biểu diễn các đối tương bằng dữ liêu vector.

Rất nhiều đối tượng trên mặt đát có hình dang có thể xác đỉnh rõ ràng. Dữ liêu vector biểu diễn các hình dang của đối tương một cách chính xác, chắc chắn, tâp hợp có trật tự các toạ độ, liên kết với các thuộc tính. Cách biểu diễn này hỗ trợ những thao tác địa lý như tính toán chiều dài và diên tích, xác định vùng che phủ vàgiao cắt, tìm kiếm các đối tượng kề liền hoặc gần gũi.

Dữ liêu vevtor có thể phân loai theo kích thước:

- Điểm (point) không có kích thước, biểu diễn các đối tượng quá nhỏ bé không thể mô tả bằng đường hau một diên tích được. Điểm được lưu trữ với một căp toa đô đơn X, Y với thuộc tính.
- Đường (line) có một kích thước nó biểu diễn các đối tương địa lý quá hep không thể mô tả như một diện tích được. Đường được lưu giữ như một loạt các toạ độ có trật tự X, Y và thuộc tính. Phân đoạn của đường có thể là đoạn thẳng, cung tròn, cung elip, hoặc spline.
- Đa giác có hai kích thước, nó biểu diễn các đối tượng đia lý rông được lưu giữ như một loạt các phân đoạn khép kín và diên tích. Các phân đoạn này tạo nên tập hợp của những diện tích khép kín.

Một dang khác của dữ liệu vector là chú giải, nhãn mô tả liên kết với đối tương để trình bày tên và thuộc tính.

Dữ liệu vector trong một cơ sở dữ liệu có cấu trúc trực tiếp lưu giữ với đối tượng bởi kích thước và quan hê. Một tập hợp dữ liêu đối tượng (a feature dataset) là một container chứa các thực thể không gian (features), các thực thể phi không gian (objects) và các quan hê giữa chúng. Sư liên kết topo biểu diễn bằng mang hình học và sơ đồ topo.

Cơ sở dữ liêu đia lý cũng lưu giữ những luật lê hợp lê (validation rules) và lĩnh vưc (domains) đảm bảo chắc chắn rằng khi đối tượng được tao ra hay cập nhật, thuộc tính của chúng vẫn hợp lê trong khung cảnh của sư liên hê với các thực thể không gian và phi không gian.

## 3.3.2. Biểu diễn dữ liệu lưới ô vuông bằng raster.

Rất nhiều dữ liêu thu thập được trong cơ sở dữ liêu địa lý có dang lưới. Sở dỹ như vậy các cameras và hệ thống thu dữ liệu ảnh theo dạng pixell với giá trị kích thước lưới 2 chiều hay raster.

Một cell là bộ phận phần tử ảnh pixel của raster và giá trị của nó có thể mô tả dữ liêu khác nhau. Một cell có thể lưu giữ sư phản chiếu của ánh sáng quang phổ, giá tri màu sắc của bức ảnh, thuộc tính chuyên đề như dạng thực vật, giá trị bề măt hay độ cao.

## 3.3.3. Biểu diễn bề mặt bằng tạm giác không đều TINs.

Mang lưới tam giác không đều TIN là một mô hình của bề mặt. Cơ sở dữ liêu địa lý lưu giữ TINs như một tập hợp các nút với độ cao và các tam giác với các canh. Giá tri độ cao Z có thể nội suy cho bất kỳ điểm nào. TINs có thể phân tích bề mặt ví du như xác đỉnh lưu vực, vùng nhìn thấy được từ một điểm quan sát, phân tích bề mặt đối tượng như điểm cao, tu thuỷ, phân thuỷ. TINs cũng có thể mô tả địa hình của khu đất.

Ghi chú: Ở phiên bản đầu của ArcInfo 8, cơ sở dữ liệu địa lý chưa lưu giữ TINs hay raster. Tạm thời, TINs có thể được lưu trong workspaces và raster trong thư mục (folder) hay workspaces.

#### 3.3.4. Tìm kiếm địa chỉ với locators.

Có thể là nhiều trường hợp nhiệm vụ là tìm kiếm địa chỉ. Cơ sở dữ liệu địa lý có thể lưu giữ đia chỉ và vi trí. Cơ sở dữ liêu đia lý còn lưu ranh giới (locator) chứa đựng thông tin cho phép tạo ra đối tượng cho những vị trí.

# Inside a geodatabase

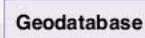

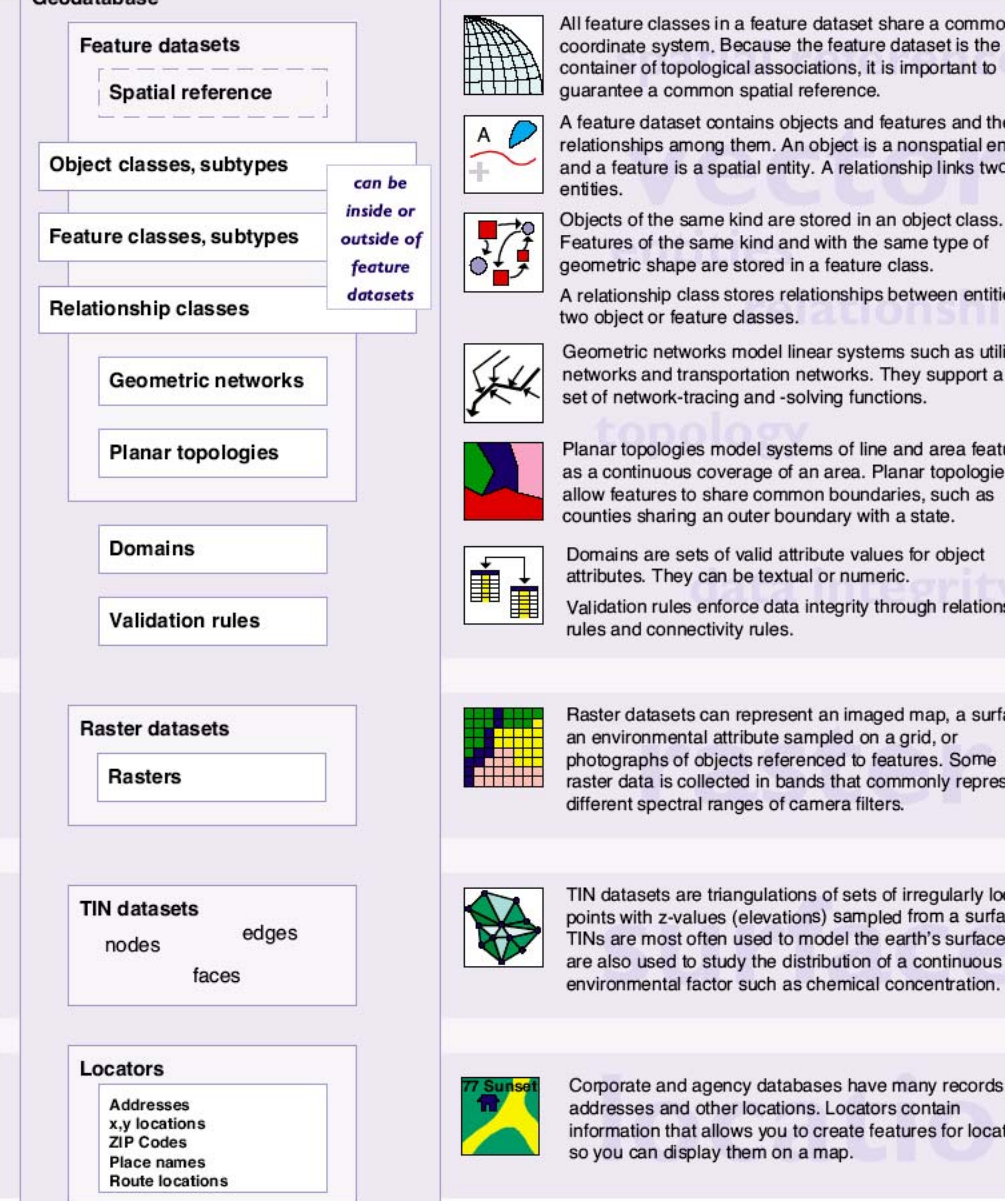

ure classes in a feature dataset share a common<br>late system. Because the feature dataset is the er of topological associations, it is important to tee a common spatial reference.

re dataset contains objects and features and the ships among them. An object is a nonspatial entity eature is a spatial entity. A relationship links two

s of the same kind and with the same type of tric shape are stored in a feature class. onship class stores relationships between entities in

ect or feature classes.

tric networks model linear systems such as utility ks and transportation networks. They support a rich letwork-tracing and -solving functions.

topologies model systems of line and area features intinuous coverage of an area. Planar topologies eatures to share common boundaries, such as is sharing an outer boundary with a state.

ns are sets of valid attribute values for object tes. They can be textual or numeric.

tion rules enforce data integrity through relationship nd connectivity rules.

datasets can represent an imaged map, a surface, ironmental attribute sampled on a grid, or raphs of objects referenced to features. Some data is collected in bands that commonly represent nt spectral ranges of camera filters.

tasets are triangulations of sets of irregularly located with z-values (elevations) sampled from a surface.<br>The most often used to model the earth's surface, but o used to study the distribution of a continuous imental factor such as chemical concentration.

rate and agency databases have many records with sses and other locations. Locators contain ation that allows you to create features for locations can display them on a map.

#### Hình 3.16: Bên trong môt cơ sở dữ liêu địa lý.

# 3.4. Đối tương (feature) trong mô hình dữ liêu hướng đối tương.

ArcInfo 8 được phân biệt với các phiên bản trước nó chính nhờ việc áp dung mô hình dữ liệu hướng đối tượng. Sự phát triển với các đối tượng liên quan với nhau trong một khuôn khổ làm việc (framework) của các lớp phần mềm hướng đối tương được gọi là (geodatabase data access object) - Cơ sở dữ liêu địa lý tiếp cân đối tượng.

Có 3 tiêu chuẩn chính của hướng đối tương là: đa hình, gói gọn, và kế thừa:

- Tính đa hình có nghĩa là sư ứng xử (hay phương thức) của một lớp đối tượng (object class) có thể làm thích ứng với sư biến đổi của các đối tượng khác. Ví du cốt lõi ứng xử của đối tương, như là các thao tác vẽ, thêm vào, xoá đối tương, giống như đối tượng trong cơ sở dữ liệu địa lý.
- *Tính gói gon* có nghĩa là đối tương được truy cập chỉ thông qua tập hợp xác định rõ, tổ chức thành giao diện. "Cơ sở dữ liệu địa lý tiếp cận đối tượng" che kín các chi tiết bên trong của dữ liêu đối tượng và cung cấp giao diên lập trình  $ch<sub>u</sub>$ ẩn
- Tính kế thừa có nghĩa là một lớp đối tương có thể được đinh nghĩa bao gồm ứng xử của lớp đối tương khác và có các ứng xử được thêm vào. Có thể tao ra các kiểu đối tượng trong ArcInfo vvà thừa kế các ứng xử của những đối tượng tiêu chuẩn. Ví dụ, một đối tượng máy biến áp có thể được mở rông từ kiểu của đối tương ArcInfo chuẩn như là đối tương để nối đơn giản.

## 3.4.1. Mô hình dữ liêu hợp nhất.

"Cơ sở dữ liêu địa lý tiếp cân đối tương" bao gồm công nghệ phần mềm cho phép truy câp đồng nhất từ một vài nguồn dữ liêu như geodatabase, coverage, và shapefiles.

ArcInfo tác đông qua lai với dữ liêu địa lý thông qua tập hợp các khoản muc như các tables (bảng), feature classes (các lớp đối tượng bản đồ), rows (hàng), objects (đối tương), features (đối tương bản đồ). Những khoản mục này bao gồm chung và phù hợp với dữ liêu đia lý.

Vì là mô hình dữ liêu hợp nhất, Người sử dung ArcInfo có thể làm việc với geodatabases, coverages và shapefiles theo cùng một cách thức. Mô hình dữ liệu hợp nhất làm cho đơn giản sao cho người sử dung làm việc với dữ liệu bởi sư nhấn manh đặc tính chung của dữ liêu.

# 3.4.2. Đối tương bao quát.

Một khía canh quan trong của cơ sở dữ liệu địa lý là ta có thể tao ra một cách tuỳ ý các đối tượng như kiểu trạm biến áp, đường, thay vì phải tạo ra các điểm và đường.

Đối với người sử dung ArcInfo điều đó có nghĩa là tram biến áp hay đường có tất cả các vếu tố trình diễn, vấn tin, và chỉnh sửa các ứng xử của đối tượng điểm đường tiêu chuẩn nhưng thêm vào các ứng xử mới. Ta có thể chỉ rõ rằng máy biến áp phải được vẽ tiếp xúc với đầu cực của nguồn điên và trực giao với đường dây điên thông qua côt điên. Hoặc khi đường được chỉnh sửa, mọi bộ phân của nó phải là tiếp tuyến.

Người lập mô hình dữ liệu có thể sử dung các kiểu đối tương tiêu chuẩn để bổ xung cho mô hình phong phú. Đối với những ứng dung cấp cao, người phát triển ứng dụng có thể mở rộng các kiểu đối tượng tiêu chuẩn và tao ra các đối tương theo ý mình sử dung kỹ thuật hướng đối tương của kiểu được thừa kế.

## 3.4.3. Đối tương bản đồ và hướng đối tương.

Đối tương bản đồ (features) trong cơ sở dữ liêu địa lý được thực hiện như một tập hợp các bảng quan hệ (relational tables). Một số trong những bảng này biểu thi sư thu thập các đối tương bản đồ. Còn những bản khác biểu thi sư liên hệ giữa các đối tượng, luật lê hợp pháp và lĩnh vực thuộc tính (attribute domain).

ArcInfo quản lý điều hành cấu trúc và bảo toàn các bảng này và biểu thi mô hình dữ liêu địa lý hướng đối tương thông qua dữ liêu địa lý tiếp cân đối tương.

Moi người sử dung hà hầu hết người phát triển sẽ không hiểu hoặc không quan tâm tới chi tiết cấu trúc bên trong của cơ sở dữ liệu địa lý. Ứng dung ArcCatalog là giao diên người dùng để thiết lập, thay đổi và tinh lọc cấu trúc cơ sở dữ liêu địa lý của mình.

Quan sát đối tượng dữ liệu cho phép ta hướng nỗ lực vào xây dựng mô hình dữ liêu đia lý và che dấu hầu hết cấu trúc vật lý cơ sở dữ liêu.

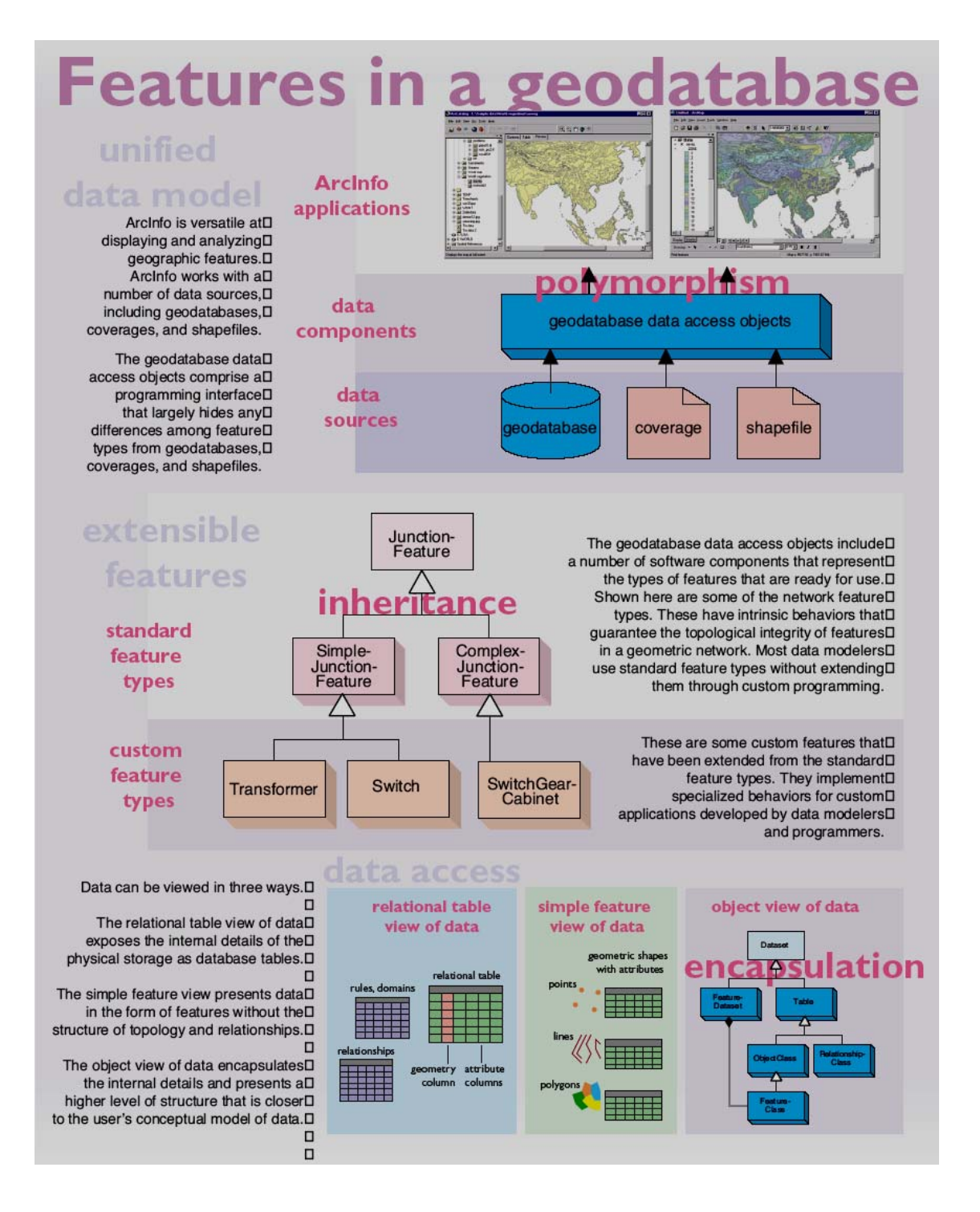

Hình 3.17: Các đối tương trong cơ sở dữ liêu địa lý.

## 3.5. Sư cung cấp của dữ liêu đia lý.

ArcInfo truy câp dữ liêu địa lý thông qua ArcSDE™, cỗ máy cơ sở dữ liêu Arc. ArcSDE là công nghệ phần mềm cho phép ta tao ra cơ sở dữ liệu trong pham vi từ nhỏ bé đến tập hợp rông lớn của cơ sở dữ liêu địa lý, và cung cấp giao diên mở cho cơ sở dữ liêu quan hê theo sư lưa chon của mình.

# 3.5.1. Cơ sở dữ liêu địa lý mở rông cơ sở dữ liêu.

Có một vài khía canh của cơ sở dữ liêu địa lý tăng cường công nghệ cơ sở dữ liêu quan hệ:

- Cơ sở dữ liêu địa lý có thể trình bày dữ liêu địa lý theo 4 cách biểu hiên: các đối tương riêng biệt như đối tượng vector, các hiện tượng liên tục như raster, bề mặt và tam giác không đều TINs, tham chiếu tới vi trí đia lý như đia điểm, đia chỉ.
- Cơ sở dữ liêu địa lý lưu giữ hình dang của đối tương địa lý và ArcInfo cung cấp các hàm để thực hiện các thao tác không gian như tìm kiếm đối tượng nằm gần, nằm sát, hay cắt nhau. Cơ sở dữ liêu địa lý có khung làm việc để xác đinh và điều khiểm hê thống toa độ cho một tập hợp đối tương.
- Cơ sở dữ liêu địa lý có thể mô hình hoá các tập hợp đối tương một cách thống nhất như giao thông hay sử dụng mạng và phân nhánh của đất dựa vào tài nguyên thiên nhiên hay chủ sở hữu đất.
- Cơ sở dữ liêu đia lý có thể xác đinh toàn cuc hoặc phân quyền mối quan hê giữa các đối tượng.
- Cơ sở dữ liêu địa lý có thể tăng cường tính nguyên ven của thuộc tính thông qua domain và validation rules (luât hơp lê).
- Cơ sở dữ liêu địa lý có thể gắn ứng xử của đối tương cho các bảng lưu trữ các đối tương.
- Cơ sở dữ liệu địa lý có thể trình bày dưới nhiều versions để nhiều người sử dụng có thể chỉnh sửa cùng một dữ liệu.

## 3.5.2. Cơ sở dữ liêu địa lý cho cá nhân và cho nhiều đối tương sử dung.

Cơ sở dữ liêu đia lý có hai biến thể: cơ sở dữ liêu đia lý cá nhân và cơ sở dữ liêu địa lý nhiều người sử dụng.

Cơ sở dữ liêu địa lý cá nhân được xây dựng trong ArcInfo và phù hợp với GIS hướng đối tượng. Cơ sở dữ liêu địa lý cá nhân được thực hiện với cơ sở dữ liêu Microsoft Access. Khi ta cài đăt ArcInfo, Microsoft Jet cũng được cài đăt, nó cung cấp dịch vụ cho ArcInfo tao ra và cập nhật cơ sở dữ liệu Access. Ta không cần phải cài đặt Microsoft Access.

Đối với tổ chức lớn, ta có thể triển khai cơ sở dữ liêu địa lý cho nhiều người sử dung bằng ArcSDE - dữ liêu truy cập mở rộng cho nhiều người sử dung trong ArcInfo. ArcSDE cài đặt trên dữ liệu server, nó quản lý cơ sở dữ liệu quan hệ của cơ quan. Thông qua TCP/IP network, ArcSDE phuc vu những cơ sở dữ liêu trên ứng dung ArcInfo chay trên máy tính cá nhân. ArcSDE có thể chay trên Windows NT hay UNIX.

ArcSDE cho phép truy cập từ xa dữ liệu địa lý và cho phép nhiều người tham khảo và chỉnh sửa cùng một dữ liệu địa lý. ArcSDE được hoà hợp và điều hành bởi người quản tri cơ sở dữ liêu.

# $3.5.3$ . Mở và thay đổi tỷ lê dữ liêu trong server.

ArcInfo cho phép định thể và triển khai một cơ sở dữ liệu nhỏ từ một cơ sở dữ liêu cực kỳ lớn. Nếu ta đang làm việc với tập hợp dữ liệu có kích thước vừa phải, ta có thể triển khai những cơ sở dữ liêu cá nhân trong ArcCatalog. Hình thể này tao ra đặc tính cho tập hợp dữ liệu tới 250,000 đối tượng và hỗ trợ một editor và nhiều người xem cùng môt lúc.

Để cho nhiều yêu cầu tập hợp dữ liêu hơn nữa và hỗ trợ nhiều editors đồng thời, ta phải triển khai ArcSDE cho việc cài đặt ArcInfo:

- Ta phải vô han hoá tính linh hoạt trong thay đổi cơ sở dữ liêu.  $\bullet$
- Ta có thể triển khai cơ sở dữ liêu quan hê theo sư lưa chon của mình.
- Ta có thể phục vụ dữ liệu địa lý từ UNIX hay Windows NT.
- Ta có thể phục vụ dữ liêu tới những ứng dung khác như MapObject<sup>\*</sup>, ArcIMS<sup>™</sup> (Arc Internet Map Server), ArcView<sup>\*</sup> GIS, và khách hàng sử dung CAD.
- Ta có thể lưu trữ và quản tri cơ sở dữ liêu tập trung ở trung tâm.
- Ta có thễ ây dựng Ngân hàng mở hệ thông tin địa lý (Open GIS Consortium -OGC) ứng dung dùng chung.
- Ta có thể xây dựng ngôn ngữ cấu trúc vấn tin (Structured Ouyery Language -SQL) ứng dung cho truy cập các bảng và hàng trong cơ sở dữ liêu.

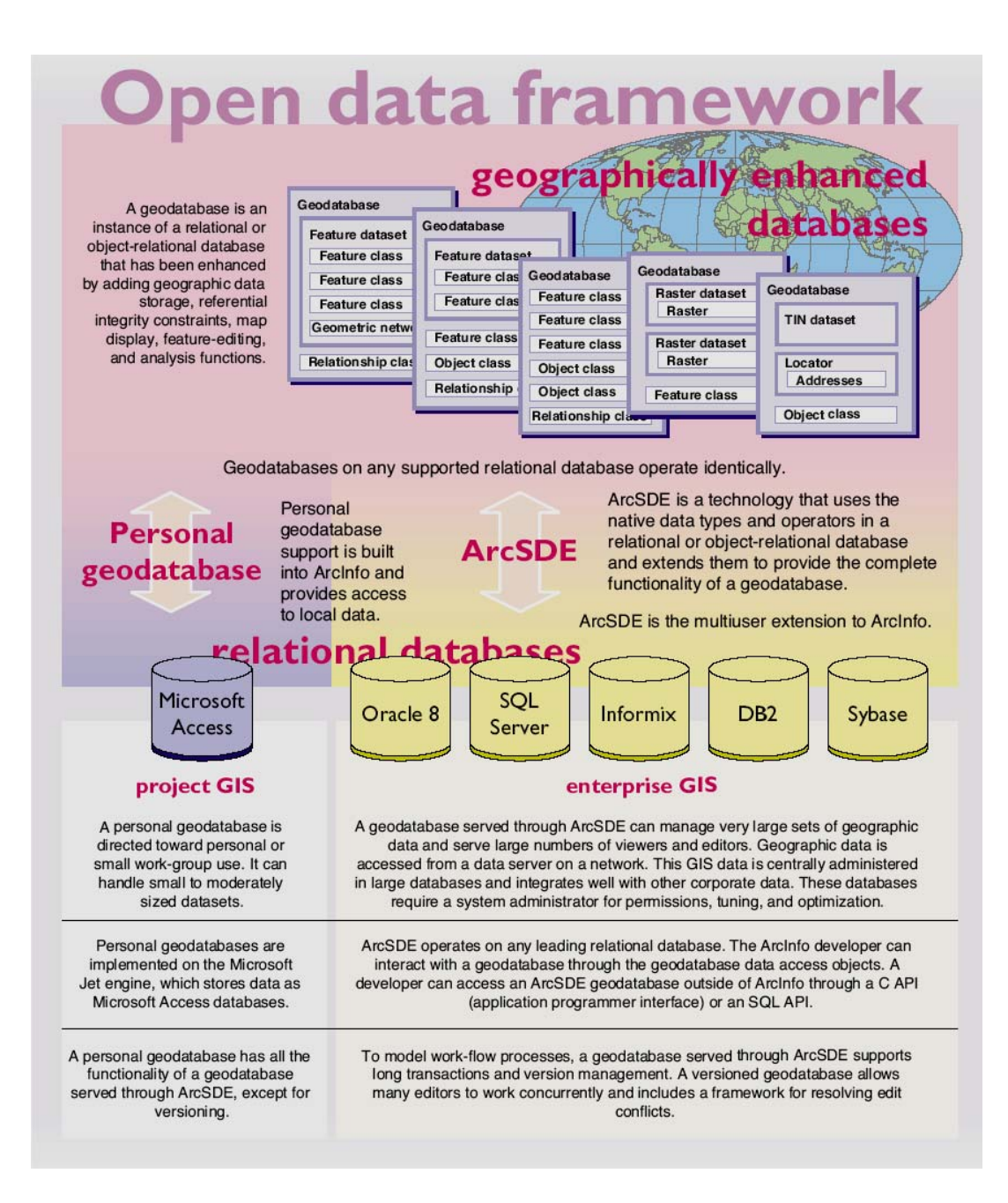

Hình 3.18: Mở cơ cấu của dữ liêu

#### 3.6. Truy câp dữ liêu đia lý.

Có thể truy cập dữ liêu trong cơ sở dữ liêu địa lý theo 3 mức độ cơ bản:

Thông qua dữ liêu cơ sở dữ liêu tiếp cân đối tượng, tập hợp thứ cấp của  $\bullet$ ArcObject™, phần mềm hợp thành nó là ArcMap và ArcCatalog xây dưng nên.

- Đối với những đối tượng đơn giản không phải là địa hình học (simple  $\bullet$ nontopological features) thông qua ứng dung ArcSDE giao diên lập trình.
- Bằng hàng, cột, bảng thông qua giao diện vấn tin SQL.  $\bullet$

## 3.6.1. Truy câp dữ liêu thông qua ArcObjects.

![](_page_20_Figure_3.jpeg)

Hình 3.19: Sơ đồ mô tả mô hình kết hợp

Mức đô phong phú nhất trong truy cập dữ liệu là thông qua dữ liệu cơ sở dữ liệu địa lý tiếp cận đối tương. Ở mức độ này cấu trúc đầy đủ của cơ sở dữ liêu đia lý được topology(topo), bôc  $1ô:$ relationships  $(m\delta i)$ quan hê), integrity rules (luât bảo toàn), behavior (ứng sử) cũng như raster, bề mặt, và vi trí được trình bày.

Có thể truy cập dữ liêu bằng lập trình thông qua ArcObjects với Microsoft Visual **Basic**  $for$ 

Applications (VBA) hay Visual C<sup>++</sup> hoặc với môi trường phát triển

phù hợp khác. Hình 3.19 là sơ đồ đơn giản mô tả mô hình kết hợp (Unified Modeling Language UML)

## 3.6.2. Truy câp dữ liêu là đối tương đơn giản.

Đối với nhiều ứng dụng không gian, truy cập dữ liệu địa lý theo dạng những đối tượng đơn giản không phải là địa hình học (nontopological) là đáp ứng đầy đủ yêu cầu cần thiết. Cách tiếp cân này đặc biệt thích hợp với những vấn đề về xây dung nhưng không tập trung. Ví du như quản lý các tiên nghi đô thi và phân tích dòng giao thông.

ArcSDE biểu hiện đối tương đơn giản API trong C và Java™. Nó thích hợp với OGC đối tượng đơn giản.

OGC là một cơ cấu điều hành việc bán dữ liệu không gian, và muc đích của nó là phát triển giao diên phần mềm tiêu chuẩn cho sư trao đổi tư do những thông tin không gian trong những hê thông tin địa lý khác thể (heterogeneous GISs).

Những cách tổ chức dữ liêu địa lý có định dang khấc nhau trên mang network có thể xây dựng những ứng dụng, nó tích hợp dữ liêu này theo dang những đối tượng đơn giản.

ESRI – Hoa Kỳ là viện đóng góp hàng đầu cho kỹ thuật OGC.

## 3.6.3. Truy câp dữ liêu thông qua SQL.

GISn là kho chứa phong phú dữ liệu về các đối tượng tự nhiên hay các tiện nghi như giao thông hay mang dịch vụ. Trong khi các dữ liệu được tập hợp và quản lý như cơ sở dữ liệu địa lý, những ứng dung cơ sở dữ liệu bên ngoài có thể truy cập một cách có hiệu quả và dùng chung dữ liệu cho những sử dung ngoài pham vi đia lý.

Sử dụng giao diện SQL cơ sở dữ liệu quan hệ, ta có thể xây dựng những ứng dụng cho riêng mình từ cơ sở dữ liêu địa lý và sử dung thực hiên các nhiêm vu như quản lý môi trường, thao tác các công việc khác, hay thực hiện các phân tích thống kê.

Theo cách nhìn nhân này thì cơ sở dữ liêu địa lý là một tập hợp các bảng, hàng, côt. Thông qua giao diên SOL ta có thể nhìn thấy cấu trúc bên trong cơ sở dữ liêu quan hê, nó bao gồm những bảng metadata cho đối tương như những mang chẳng han. Cấu trúc này không thể nhìn thấy trực tiếp trong ArcInfo, nó được quản lý thông qua giao diện của ArcCatalog. Ta có thể chỉnh sửa có lưa chon các thuộc tính của hàng, cột, nhưng ta cần cẩn thân để đừng làm hư hỏng cấu trúc của cơ sở dữ liêu.

![](_page_22_Figure_0.jpeg)

Hình 3.20: Truy cập dữ liệu địa lý

#### 3.7. Xây dưng những mô hình dữ liêu.

Thiết kế một cơ sở dữ liêu địa lý về cơ bản giống như việc thiết kế một cơ sở dữ liêu bất kỳ. Sở dỹ như vây vì cơ sở dữ liêu địa lý là trường hợp cá biệt của cơ sở dữ liệu quan hệ. nó chứa đựng cấu trúc cho việc biểu diễn dữ liệu địa lý.

Cơ sở dữ liêu địa lý mở rông làm đơn giản hoá quá trình thiết kế, bằng cách trình bày cấu trúc dữ liêu hướng đối tương, nó biểu diễn mối quan hê không gian và hình học của các đối tượng địa lý. Bộ phân của cấu trúc này là đặc biệt dễ dàng cho biểu thi các tập hợp của đối tượng như những hê thống được hợp thành, như suối, mang đường hay những tập hợp của những thửa đất. Cấu trúc này trong tập hợp của các đối tượng được gọi là topology.

Mô hình cơ sở dữ liêu địa lý là cầu nối giữa nhân thức của con người về những đối tượng xung quanh trong thế giới và các đối tượng đó được cất giữ như thế nào trong cơ sở dữ liêu quan hê.

# 3.7.1. Thiết kế cơ sở dữ liêu đia lý.

Thiết kế cơ sở dữ liêu quan hê truyền thống trải qua hai bước cơ bản: khớp nối mô hình dữ liêu logic và những thực hiên vật lý (physical implementation) của những mô hình cơ sở dữ liêu (hay sơ đồ).

Mô hình dữ liêu logic nắm bắt quan điểm của người sử dung về dữ liêu còn mô hình cơ sở dữ liệu thực thi mô hình dữ liệu thông qua cơ cấu của công nghệ cơ sở dữ liêu quan hê.

#### 3.7.1.1. Thiết kế mô hình dữ liêu logic.

Nhiệm vụ chủ yếu trong xây dựng mô hình dữ liệu logic là xác định chính xác tập hợp của các đối tương quan trong và nhân rõ mối quan hê giữa chúng.

Một vài ví dụ về đối tượng ta có thể quan tâm đến là đường phố, thửa đất, chủ sở hữu, công trình kiến trúc. Ví du về quan hê của chúng là "đinh vi ở...", "chủ nhân là...", "là một bộ phân của...".

Một khi ta có mô hình dữ liêu logic ban đầu, ta phải làm cho nó có hiêu lực, đề phòng người sử dụng đưa vào những đòi hỏi của họ, thay đổi và truy cập thử, thử nghiêm chống lai những thực hành và thủ tục của tổ chức (hay luật lê thương mai).

Điều đặc biệt quan trong xoay quanh vấn đề điển hình đáp ứng cho mỗi nhóm sử dung trong tương lai. Mô hình dữ liêu logic xây dưng cho tập hợp con của người sử dung được bảo đảm thiếu hut do không lường hết những người sử dung.

Xây dưng một mô hình dữ liêu logic là một qua trình tương tác về một nghề thuật. Nghệ thuật đó có được thông qua kinh nghiệm. Không có chỉ một mô hình đúng mà có nhiều mô hình tốt và cũng có nhiều mô hình tồi. Thật khó xác định chính xác khi nào là mô hình đúng vầ đầy đủ nhưng một biểu hiên là ta đã tới gần đích khi ta có thể trả lời "có" với những câu hỏi sau:

- Mô hình dữ liệu logic của bạn có đầy đủ mà không bị trùng lặp không?
- Mô hình dữ liêu logic hỗ trợ những điều lê của cơ quan hay không?

• Mô hình dữ liêu logic có thích hợp với công việc của các nhóm người sử dung khác nhau hay không?

# 3.7.1.2. Biểu diễn mô hình dữ liệu logic.

Trước đây mô hình dữ liêu logic thường được vẽ ra theo dang những sơ đồ các thực thể quan hê. Một số người dẫn đầu trong việc lập mô hình hướng đối tượng đã tiên phong trong việc thiết kế những phương pháp luân, sơ đồ ký hiệu.

Những phương pháp luận này đã nhấn mạnh những khía cạnh khác nhau như là dòng dữ liêu (data flow), những kich bản trường hợp sử dung (use-case scenarios), nhưng vấn đề sơ đồ quan hệ các thực thể là những dáng vẻ bề ngoài khác nhau đi cùng với thiết kế phương pháp luân.

Gần đây hơn, hầu hết những nhà lập mô hình hướng đối tượng đã lựa chọn "Ngôn ngữ mô hình hợp nhất" (Unified Modeling Langguage - UML). "Ngôn ngữ mô hình hợp nhất" là hệ thống ký hiệu tiêu chuẩn để biểu diễn những mô hình đối tượng và sau đó đã nhân được sư tán thành của lãnh đao các công ty phần mềm và cơ sở dữ liêu.

Điều quan trong cần lưu ý là ULM không thiết kế phương pháp luân, mà hơn thế là hệ thống ký hiệu bằng sơ đồ. Với ULM, ta có thể lưa chon phương pháp luân thiết kế hướng đối tương và biểu diễn mô hình theo phương pháp tiêu chuẩn. Sử dung ULM để vẽ mô hình đối tương ArcInfo được gọi là ArcObject, Và để vẽ mô hình đối tương theo ý muốn, ta có thể tao ra một cơ sở dữ liêu.

## 3.7.1.3. Xây dưng mô hình cơ sở dữ liêu vật lý.

Mô hình cơ sở dữ liêu vật lý được xây dựng từ mô hình dữ liêu logic. Điển hình là chuyên gia cơ sở dữ liêu quan hê nhân được mô hình dữ liêu logic từ người lâp mô hình, dùng công cu quản tri cơ sở dữ liêu để xác đinh sơ đồ cơ sở dữ liêu và tao cơ sở dữ liêu mới sẵn sàng để chuyển tảI và nhập dữ liêu.

Việc thiết kế cơ sở dữ liệu địa lý có một số điểm giống với mô hình dữ liệu logic, nhưng có những sư khác biệt. Những lớp của đối ượng (classes of objects) có thểcó thể bi tách ra hoặc nhập vào khi thực thi các bảng. Luật lê và quan hệ có thể được biểu thi bằng một vàI cách.

Lợi ích quan trọng của cơ sở dữ liệu địa lý là sự thực thi vật lý của đối tượng, mà cho phép ta cấu trúc cơ sở dữ liệu của mình theo thời thương gần gũi với mô hình dữ liêu logic.

## 3.7.1.4. Các thành phần của mô hình logic và mô hình cơ sở dữ liêu.

Có những thành phần cơ bản của mô hình dữ liêu logic và các thành phần ủa cơ sở dữ liêu tương ứng.

| <b>Logical elements</b>                             | <b>Database elements</b> |
|-----------------------------------------------------|--------------------------|
| Object                                              | Row                      |
| Attribute                                           | Column, Field            |
| Class<br>$H$ ình 3 $2I \cdot Nh$ ững thành nhần của | Table                    |

-thann phan cua mô hình dữ liêu logic và cơ sở dữ liêu

Mô hình dữ liêu logic là sư trừu tượng hoá các đối tượng mà ta áp dung. Sư trừu tượng hoá này được chuyển đổi thành các thành phần của cơ sở dữ liêu.

Một đối tượng có một tập hợp các thuộc tính. Các thuộc tính mô tả đặc điểm chất lượng của đối tượng như là tên đối tượng, đơn vị đo lường, phân loại, hoặc nhận dạng phân biệt với các đối tương khác. Các thuộc tính được lưu

theo các côt (hay trường Fields).

Lớp (class) là một tập hợp các đối tượng giống nhau. Mỗi đối tượng trong lớp có một tập hợp các thuộc tính như nhau. Một lớp được lưu giữ trong cơ sở dữ liệu như một bảng. Các hàng và cột trong bảng tao nên ma trân 2 chiều.

# 3.7.1.5. Quản lý dữ liêu phức tap.

Cơ sở dữ liệu quan hệ chiếm được thế thống trị trong thương mại vì nó đơn giản, hiệu quả, nguyên lý dễ hiểu. Tính đơn giản là đồng thời sức manh và sư thích nghi - đó là sư đơn giản có tính quan điểm trong việc xây dưng cơ sở dữ liêu quan hê, nhưng sư khó khăn là mô hình hoá dữ liêu phức tap.

Cơ sở dữ liêu địa lý chứa đưng dữ liêu phức tạp. Dang của đường và diên tích đối tượng địa lý được cấu trúc những tập hợp của toa độ nó không dễ biểu diễn với kiểu trường tiêu chuẩn như số nguyên, số thực, và chuỗi ký tự. Hơn thế đối tượng được tập hợp lai thành hệ thống có những quan hệ topo rõ ràng, những mối quan hê không gian rõ ràng, hoặc những mối quan hệ thông thường.

Cơ sở dữ liệu quan hệ là sự sáng tạo cho cơ sở dữ liệu địa lý. Điều mấu chốt đòi hỏi ơ cơ sở dữ liệu địa lý là quản lý dữ liệu địa lý phức tạp với mô hình dữ liệu thống nhất không bị phu thuộc vào cơ sở dữ liêu quan hê ở bên dưới.

![](_page_25_Figure_10.jpeg)

#### Hình 3.22: Liên hê giữa thực tại, mô hình dữ liêu logic, thực hiện cơ sở dữ liêu

# 3.7.2. Đường dẫn cho việc thiết kế cơ sở dữ liệu đia lý.

Cấu trúc của những cơ sở dữ liêu địa lý – tập hợp đối tương (feature datasets), lớp đối tượng (featuer class), gom nhóm hình học (topological groupings), Mối quan hệ (relationships) và các thành phần khác – Cho phép ta thiết kế cơ sở dữ liệu địa lý sát với mô hình dữ liệu logic. Đối với người lập mô hình, đây là lý do cơ bản đưa vào sử dụng ArcInfo8.

Có những bước cơ bản trong thực hiên thiết kế cơ sở dữ liêu đia lý.

1. Lập mô hình quan sát dữ liêu của người sử dung. Thực hiện phỏng vấn những người sử dung, hiểu cơ cấu của tổ chức, phân tich những yêu cầu của công việc cần thực hiên.

2.Xác định các đối tượng (objects) và các mối quan hệ giữa chúng. Xây dựng mô hình dữ liêu logic với một tập hợp các đối tượng, cần phải nắm được chúng được liên hệ với những đối tượng khác như thế nào.

3. Lưa phương pháp cách thể hiện đồ hoa. Quyết định hặc là vector, raster, bề măt (surface), hay vi trí sẽ thể hiện tốt dữ liệu mình đang quan tâm.

4. Làm cho tương thích các thành phần của cơ sở dữ liệu địa lý. Làm cho phù hợp các đối tượng của mô hình dữ liêu logic vào với các thành phần của cơ sở dữ liêu.

5. Tổ chức cấu trúc cơ sở dữ liệu. Xây dựng cấu trúc của cơ sở dữ liệu địa lý cân nhắc việc hợp nhóm chủ đề, liên kết topo, và bộ phân đảm trách dữ liệu.

![](_page_26_Figure_8.jpeg)

Hình 3.23: Các bước tiến hành xây dựng cơ sở dữ liệu địa lý.

## 3.8. Hướng dẫn sử dung biểu đồ đối tương theo ngôn ngữ mô hình hơp nhất UML.

Ta có thể tiếp cận ArcInfo theo 2 cách: hoặc là sử dụng các ứng dụng như ArcMap và ArcCatalog, hay là phát triển xây phần mềm ứng dụng theo ý thích.

Người xây dưng mô hình dữ liêu có 2 thế giới để lưa chon: ta có thể sử dung các ứng dung cho hầu hết các công việc tao ra các cơ sở dữ liệu địa lý, nhưng đôi khi lai viết các mã phần mềm, đã biệt nếu ta đang thử tao ra những mô hình dữ liêu phong phú để hỗ trợ những ứng dung manh mẽ.

Có 2 khái niêm mô hình hoá dữ liêu quan trong, cả 2 được ứng dung trong ArcInfo Application và trong những thành phần phần mềm ArcInfo, được gọi là ArcObjects.

Ví du, chủ đề của cấu trúc cơ sở dữ liêu địa lý, tập hợp dữ liêu đối tương (feature datasets), lớp đối tượng (feature classes) trước hết thảo luận trong cảnh nhìn bao quát của người sử dung trong ArcCatalog. Sau đó, cảnh nhìn bao quát của người lâp trình được tóm tắt trong sơ đồcủa cơ sở dữ liêu địa lý tiếp cân đối tương.

Hai cách nhìn nhân có sư giống nhau, nhưng cũng có sư khác nhau chút ít. Giao diên người sử dung đôi khi giấu đi những chi tiết về các thành phần phần mềm, mà những thành phần này lai quan trong đối với người lập trình.

#### 3.8.1. Doc so dô lóp (class diagrams).

Đây là chìa khoá cho việc lập sơ đồ mô hình đối tương.

![](_page_27_Figure_8.jpeg)

Hình 3.24: Sơ đồ các lớp (class diagrams)

Ký hiệu này này dưa trên ký hiệu của ngôn ngữ mô hình hợp nhất UML, lâp sơ đồ tiêu chuẩn công nghêu phân tích và thiết kế hướng đối tương.

Sơ đồ mô hình đối tượng là phần bổ sung quan trong cho thông tin ta nhân được trong các bảng đối tương. Môi trường phát triển là Visual Basic hay các ngôn ngữ lập

trình khác. Thống kê tất cả các lợp và thành phần, nhưng không giải thích cấu trúc của các lớp này. Những sơ đổ này làm hoàn chỉnh nhân thức của ta về các thành phần của ArcInfo.

#### 3.8.2. Các lớp và các đối tương.

Có 3 kiểu lớp được trình bày trong lập sơ đồ theo UML – Những lớp trừu tượng (abstract classes), những lớp khả tạo (createable classes), Lớp thuyết minh (instantiable classes).

Lớp trừu tương (abstract classes) không thể dùng để tao ra đối tương mới được, nhưng nó được đặc biệt dùng phân lớp. Ví dụ là "line" có thể là lớp trừu tương cho "primary line" và "secondary line"

Lớp khả tao (createable class) trình bày đối tương, ta có thể trực tiếp tao ra đối tượng dùng cú pháp khai báo trong môi trường phát triển của mình. Visual Basic, khai báo có thể viết theo cú pháp Dim As New <object> hay  $CreateObject().$ 

Lớp thuyết minh (instantiable classes) không thể tao trực tiếp ra đối tương mới, nhưng những đối tượng của lớp này có thể được tạo ra như thuộc tính của những lớp khác hay được tao ra bởi những hàm số từ lớp khác.

Trong trình duyệt đối tượng (object browser), Visual Basic ta có thể duyệt tất cả các lớp khả tao và lớp thuyết minh của ArcInfo, trừ lớp trừu tượng.

#### 3.8.3. Mối quan hê.

![](_page_28_Figure_7.jpeg)

Hình 3.25: Sơ đồ liên kết

Giữa các lớp trừu tượng, khả tạo, thuyết minh có một vài kiểu của mối quan hê

Liên kết (asociation) biểu thi mối quan hệ giữa các lớp. Chúng được xác định là vô số ở cả 2 đầu.

Trong hình 3.25, ở sơ đồ này người chủ (owner) có thể sở hữu một hay một vài thửa đất (land parcels), và một thửa đất có thể do một chủ hoặc nhiều chủ.

Vô số (multiplicity) là sư ràng buộc ở số lượng đối tương có thể được liên kết với đối tượng khác.

1 – Một và chỉ một. Sư thể hiện *multiplicity* ở đây là sư lưa chon. Nếu không có cái nào được đưa ra, "1" là mặc nhiên (implied).

 $0.1 -$ Không hay môt.

M..N – Từ M đến N (những số nguyên dương).

\* hay 0..\* – Từ không tới số nguyên dương bất kỳ.

 $1.$ \* – Từ 1 tới số nguyên dương bất kỳ.

Kiểu thừa kế (type inheritance) định nghĩa những lớp chuyên dung chia sẻ thuộc tính và phương thức với lớp superclass và có thêm vào các thuộc tính và phương thức.

![](_page_29_Figure_1.jpeg)

Hình 3.26: Kiểu kế thừa (type inheritance)

![](_page_29_Figure_3.jpeg)

Hình 3.27: Thuyết minh (instatiation)

![](_page_29_Figure_5.jpeg)

Hình 3.28: Sư kết hợp (aggregation)

Trong sơ đồ hình 3.26 cho thấy primary line  $(l\acute{\sigma}p$  khả tao) secondary line (lớp khả tạo là kiểu (types) của line (lớp trừu  $t<sub>u</sub>$  (trong)

Thuyết minh (instatiation) định rõ môt đối tương ở môt lớp có phương thức. phương thức này tao ra một đối tợng từ một lớp khác.

Trong hình 3.27 đối tượng cột điên (pole) có phương thức tao ra đối tương máy biến áp (transformer).

Sư kết hợp (aggregation) là sư liên kết không đối xứng. Trong sư liên kết này một đối tượng ở lớp này được coi là "toàn thể", và

các đối tương của lớp khác được coi là "bộ phận".

Trong hình 3.28 tổ hợp biến áp *(transformer bank)* có chính xác là 3 máy biến áp (transformers). Trong so đồ này transformers liên kết với transformer bank, nhưng có khả năng khi rời tổ hợp đi chỗ khác thì máy biến áp vẫn tồn tại.

![](_page_29_Figure_13.jpeg)

Hình 3.29: Sư hợp thành (composition)

Sư hợp thành (composition) là dang kết hợp manh mẽ hơn trong đó các đối tương trong lớp "toàn thể" kiểm soát thời gian sống của các đối tượng ở lớp "bô phân".

Côt điên (pole) chứa đưng nhiều thanh tay ngang (crossarms). Môt tay ngang không thể phục hồi khi côt điên bi chuyển đi nơi khác. Đối tương *pole* điều khiển thời gian sống của các đối tương crossarms

# 3.8.4. Biểu diễn mô hình với sơ đồ chú giải.

Nếu ta không quen với kiểu sơ đồ chú giải, sau khi thực hành đọc ví du trên và vân dung vào ví du của mình, ta sẽ dần dần nhân ra giá tri của sư thể hiên này. Nó mô tả mô hình đối tương một cách đơn giản, và là cách nhanh chóng và dễ dàng hiểu những modul của phần mềm ArcInfo.

Hiểu được hệ thống ký hiệu này, ta tao ra được những đối tương bằng cách mở rông dữ liêu của cơ sở dữ liêu tiếp cân đối tương. Với ArcCatalog, ta có thể bắt dầu công việc trong môi trường (computer-aided software engineering - CASE) trơ giúp của máy tính để tao ra những mô hình dữ liêu với giao diên trực quan. Giao diên này được dưa trên sư vân dung ký hiệu trong ULM.

## 3.9. Những xu hướng công nghệ.

Hê thống thông tin về đia lý phần cơ bản trong hê thống quản tri cơ sở dữ liêu, được nâng cao sư lưu trữ, ghi bảng mục và biểu diễn dữ liêu đia lý.

ArcInfo 8 là sự phát hành ra một công nghệ GIS mới. ArcInfo 8 khai thác những phương hướng công nghê quan trong vừa mới hoàn thành, đưa vào thương mai hoá. Những khuynh hướng đó thực hiện một cách tổng hợp sự thành công của GIS như một cơ sở dữ liêu địa lý đầy khả năng. Sau đây là phương hướng chính tạo ra cơ cấu công nghệ của ArcInfo 8.

## 3.9.1. Dữ liêu địa lý và cơ sở dữ liêu.

Khi mô hình dữ liệu kết hợp (coverage data model) lần đầu tiên áp dụng, nó được dùng vào các thành phần không gian của dữ liêu địa lý. Dữ liêu chứa đưngcác files nhi phân với những đinh danh (identifiers) thống nhất theo hàng trong các bảng cơ sở dữ liêu quan hê, những bảng này ghi những thuộc tính của đối tương.

Với đặcc tính và chức năng tiên tiến trong công nghệ cơ sở dữ liệu, ngày nay có thể lưu toàn bộ dữ liêu không gian trực tiếp ở bên trong cùng bảng cơ sở dữ liêu như những dữ liêu thuộc tính.

Lợi ích của việc lưu dữ liệu không gian trực tiếp bên trong các cơ sở dữ liệu thương mai là nâng cao hiêu quả sư quản tri dữ liêu, truy cập sử dung dữ liêu, điều hành các dịch vu, hoà hợp gần gũi với các cơ sở dữ liêu khác.

Ngoài ra, những người sử dung ArcInfo có thể lưa chon bất ký cơ sở dữ liêu quan hệ nào khác để liên kết với cơ sở dữ liệu địa lý của họ.

# 3.9.2. Giao diên người sử dung.

Các ứng dung được phát triển cho Microsoft Windows đã xắp đặt một tiêu chuẩn mới để dễ sử dụng và ổn định. Người sử dụng đã quen thuộc với các thao tác với chuột, thực đơn, hộp thoại, và những điểm tương tư. Những tiêu chuẩn giao diên người sử dung đã tao ra những ứng dung manh để người không phải là chuyên gia tin học có thể tiếp cận có thể sử dụng.

ArcInfo 8 ứng dung hoàn hảo tiêu chuẩn Windows tao giao diên và người sử dung và giữ vai trò là một mốc mới trong việc tao ra phần mềm GIS dễ sử dung.

# 3.9.3. Cấu trúc phần mềm.

Phần mềm hiên đai được xây dựng trong các cấu trúc các thành phần của phần mềm, ví dụ, Microsoft Component Object Model (COM), the Common Object Request Broker Architecture (CORBA), Java Rempte Methode Invocation (RMI)

Ý tưởng cấu trúc các thành phần lầ chia các thành phần chức năng phần mềm thành những phần riêng rẽ, những mảng độc lập, được thử nghiêm và kết hợp lai thành những chương trình. Với cách thiết kế này, các phần có thể được dùng để xây dưng những ứng dung bất lỳ không cần có sư thay đổi nào.

Lợi ích của cấu trúc thành phần là chất lượng, đặc tính phần mềm tốt hơn và khả năng câp nhật phiên bản mới không phải cài đặt lại phần mềm.

ArcInfo 8 được xây dựng trên cấu Microsoft COM, bởi vì cấu trúc này là một tổ chức các phần vững chắc, hoat đông tốt.

## 3.9.4. Môi trường lập trình.

Môi trường lập trình visual như Visual Basic đã trở thành tiêu chuẩn trong phát triển ứng dung.

Lợi ích của việc ứng dung những ngôn ngữ này là có kinh nghiệm của các nhà lập trình đi trước, với môi trường mạnh mẽ nhất. Không còn cần tới những ngôn ngữ macro sở hữu riêng (proprietary macro langguages).

ArcInfo 8 sử dung Visual Basic fo Applications (VBA) như một ngôn ngữ macro nhúng để người sử dung tuỳ biến những ứng dung của mình, ArcMap, ArcCatalog. Những ngôn ngữ COM khác như Visual C<sup>++</sup> có thể được dùng để mở rộng mô hình dữ liêu của cơ sở dữ liêu.

## 3.9.5. Tóm tắt những chiều hướng.

Những chủ đề chung của các chiều hướng công nghệ này là tiêu chuẩn mở và khả năng liên ứng dung.

<span id="page-32-0"></span>Lợi ích của việc đi theo những chiều hướng này là tận dụng những ưu việt của những công nghệ khác, điều đó đã làm cho ESRI tập hợp những nghiên cứu của mình vầ phát triển công nghệ GIS.

# Chương IV. HÊ QUẢN TRI DỮ LIÊU MICROSOFT ACCESS.

# 4.1. Những khái niệm cơ sở.

# 4.1.1. Cơ sở dữ liêu là gì?

Một cơ sở dữ liệu là tập hợp những thông tin có quan hệ tới một chủ đề riêng hay một yêu cầu nào đó, như theo rõi các đơn đặt hàng của khách hàng hay duy trì một sưu tập âm nhạc. Nếu cơ sở dữ liêu của ta không được lưu trên máy tính hay các thiết bị nhớ, ta có thể phải theo rõi thông tin từ nhiều nguồn khác nhau, như vây ta phải tư mình mã hoá và tổ chức dữ liêu.

Sử dung Microsoft Access, ta có thể quản lý tất cả các thông tin trong một file cơ sở dữ liêu duy nhất. Thông qua file này, phân chia dữ liêu của ta ra thành các ngăn chứa được gọi là các bảng tables. Việc xem, bổ xung, cập nhật dữ liệu bảng sử dung các biểu mẫu (forms) trực tuyến; tìm kiếm gọi ra các dữ liêu ta cần, bằng cách sử dung queries; phân tích hoặc in dữ liệu theo trang in đặc trưng sử dung báo cáo (reports)  $(hinh 4.1)$ 

![](_page_33_Picture_59.jpeg)

## Hinh 4.1: Table, Form, Query, Report trong Access

Lưu giữ dữ liệu, tao ra một bảng cho mỗi kiểu thông tin ta theo rõi. Lấy dữ liệu từ nhiều bảng khác nhau hợp lai với nhau trong query, form, or report, ta xác đỉnh mối quan hê giữa các bảng.

Tìm kiếm và lấy dữ liêu cần thiết phù hợp các điều kiên đã được chỉ đinh bao gồm các dữ liệu từ nhiều bảng khác nhau, tạo ra query. Query cũng có thể câp nhật học xoá các bản ghi cùng một lúc và thực hiện bên trong hoặc tính toán thao tác trên các dữ liêu theo ý muốn.

Dễ dàng xem, đưa vào, thay đổi dữ liêu trực tiếp trong bang, tao ra form. Khi ta mở một form, Microsoft Access lấy ra dữ liêu từ một hay nhiều tables và biểu diễn trên màn hình sử dung layout ta lưa chọn trong Form Wizard hay dùng layout do ta tạo ra.

Phân tích dữ liêu hoặc biểu diễn chúng bằng một cách nào đó, tao ra report. Ví dụ, ta có thể in một report hợp nhóm dữ liệu và tính toán tổng số, và một report khác với dữ liêu khác để in thư tín (hình 4.2)

![](_page_34_Figure_2.jpeg)

![](_page_34_Figure_3.jpeg)

## $4.1.2.$   $B$ ang (Table).

Một bảng - table là một tập hợp dữ liệu về một chủ đề nào đó như sả phẩm cung cấp. Sử dụng các bảng khác nhau cho mỗi một chủ đề, điều đó giúp ta quản lý có hiệu quả hơn và giảm bớt được các lỗi khi nhập dữ liệu. Table được tổ chức thành các cột được gọi là các trường (fields) và hàng được gọi là bản ghi (records)  $(hinh 4.3)$ 

| Bảng liệt kê các nguồn | <b>Fields</b>          | <b>Suppliers: Table</b> |                                                              |  |  |
|------------------------|------------------------|-------------------------|--------------------------------------------------------------|--|--|
| cung ứng vật tư        |                        | Supplier ID             | <b>Company Name</b>                                          |  |  |
|                        |                        | 1                       | Exotic Liquids                                               |  |  |
|                        |                        | 2                       | [New Orleans Cajun Delights]                                 |  |  |
|                        |                        | 3                       | Grandma Kelly's Homestead                                    |  |  |
|                        |                        | 4                       | Tokyo Traders                                                |  |  |
|                        | <b>Products: Table</b> |                         |                                                              |  |  |
| Bảng theo rõi các      | Product Name ♦         | <b>Supplier ID</b>      | <b>Units in Stock</b>                                        |  |  |
| sản phẩm               | Chai                   |                         | 39                                                           |  |  |
|                        | Chang                  |                         | 17                                                           |  |  |
|                        | <b>Aniseed Syrup</b>   |                         | 13                                                           |  |  |
| <b>Records</b>         | Carnarvon Tigers       | 2                       | 53                                                           |  |  |
|                        |                        |                         | Một trường chung tạo mối quan hệ giữa hai bảng - Supplier ID |  |  |

Hình 4.3: Cấu trúc của bảng - Table

Field - Trường: Mỗi một trường trong bảng theo rõi các sản phẩm (Products table) chứa cùng một loai thông tin cho mọi sản phẩm như là tên sản phẩm (product's name).

Record - Bản ghi: Mỗi một record trong Products table chứa đựng tất cả các thông tin về một sản phẩm, như là tên sản phẩm (product name), số chỉ danh nguồn cung cấp (supplier ID number), đơn vị trong kho (units in stock), và những thông tin khác nữa.

Mối quan hệ giữa các bảng: Trong Bảng liệt kê các nguồn cung ứng vật tư (Suppliers table) ta đưa vào supplier ID, company name, và các trường khác nữa cho mỗi một nguồn cung cấp. trong Products table ta đưa cả trường SupplierID vào, như vây khi ta đưã một sản phẩm mới vào, ta có thể xác đinh được nguồn cung cấp nó bằng cách đưa vào số SupplierID duy nhất. Bằng cách khớp SupplierID trong bảng Products và bảng Suppliers, Microsoft Access có thể lấy dữ liệu từ hai bảng kết hợp với nhau để ta xem, chỉnh sửa, in ấn.

|      | Thây đổi cách nhìn           |       | Chỉnh sửa hoặc in |                    |   |         | Sắp xếp hoặc chọn<br>lọc bảng ghi |  |                    |   |        |             | bản ghi | Thêm hoặc xoá các |  |
|------|------------------------------|-------|-------------------|--------------------|---|---------|-----------------------------------|--|--------------------|---|--------|-------------|---------|-------------------|--|
| File | <b>Orders: Table</b><br>Edit | View  | <b>Insert</b>     | Format             |   | Records | Tools                             |  | Window             |   |        | <b>Help</b> |         |                   |  |
| Щ.   |                              |       | တ<br>Ж            | 电追                 | ನ | က       | 身.<br>a                           |  |                    | v | 届      | Δ           | М       | * K               |  |
|      | <b>Order ID</b>              |       |                   | <b>Customer ID</b> |   |         |                                   |  | <b>Employee ID</b> |   |        |             |         | Order             |  |
|      |                              | 10000 | Franchi S.p.A.    |                    |   |         | Michael Suyama                    |  |                    |   |        |             |         | 18-               |  |
|      |                              | 10001 |                   | Mère Paillarde     |   |         | Laura Callahan                    |  |                    |   |        |             |         | 18-               |  |
|      |                              | 10002 |                   | Folk och fä HB     |   |         | Janet Leverling                   |  |                    |   | $19 -$ |             |         |                   |  |
|      |                              | 10003 |                   | Simons bistro      |   |         | Laura Callahan                    |  |                    |   |        |             |         | 19-               |  |
|      |                              |       |                   |                    |   |         |                                   |  |                    |   |        |             |         |                   |  |

Hình 4.4: Các công cu thao tác trên bảng

Trong bảng dữ liêu, ta có thể thêm vào, chỉnh sửa, hay xem dữ liêu. Ta còn có thể kiểm tra, in dữ liêu, lọc, xắp xếp các bản ghi, thay đổi hình thức thể hiên bảng dữ liêu, hay thay đổi cấu trúc của bảng bằng cách thêm vào hay xoá đi những cột  $(Hinh 4.4).$ 

Trong table Design view, ta có thể tao ra một table hoàn chỉnh từ việc lấy từ các bảng sẵn có, thêm vào, xoá bớt, hay thực hiện theo ý thích các trường. (Hình 4.5).

![](_page_36_Figure_0.jpeg)

Hình 4.5: Tao ra môt Table mới bằng Table Design View

# 4.1.3. Biểu mẫu (Form).

Ta có thể sử dụng Form vào nhiều mục đích khác nhau như: Tạo ra Form nhập dữ liêu vào bảng, tao ra form trung chuyển để mở form khác hoặc hoặc báo cáo, tao ra hộp thoại cho người sử dụng nhập dữ liệu sau đó tạo ra các chức năng dựa theo dữ kiên đó (hình4.6)

![](_page_36_Picture_58.jpeg)

## Hình 4.6: Sử dung Form vào các muc đích khác nhau

Hầu hết thông tin trong form có được từ các nguồn ghi nằm nằm dưới. Những thông tin khác trong form nằm ngay ở phần design của form  $(hinh 4.7)$ .

![](_page_37_Figure_0.jpeg)

Hình 4.7: Những thông tin trong môt Form

Ta tao ra và liên kết giữa form và nguồn ghi của nó bằng cách dùng các đối tương đồ hoa được gọi là các điều khiển (controls). Kiểu thông dung nhất của điều khiển hay được dùng để biểu thi dữ liêu nhập vào là text box (hình 4.8).

![](_page_37_Figure_3.jpeg)

Hình 4.8: Tao liên kết giữa Form và nguồn ghi nằm dưới

# 4.1.4. Truy vấn (Query).

Dùng queries để xem, thay đổi và phân tích dữ liệu theo nhiều cách khác nhau. Ta có thể dùngchúng như cac nguồn ghi cho các forms và reports.

Dùng query để lấy dữ liêu từ nhiều bảng khác nhau và sắp xếp lai theo một trật tư theo yêu cầu.

Làm các phép tính số học, tính toán tổng số số lượng, giá trị trung bình, sau đó nhóm các kết quả bằng 2 dạng thông tin một được liệt kê từ trên xuống từ trái qua phải, cái kia chéo qua.

![](_page_38_Picture_26.jpeg)

## Hình 4.9: Tạo các Queries

Loại thông dụng nhất của Query là select query. Một select query chắt lọc dữ liệu từ một hay nhiều tables dùng tiêu thức do ta chỉ định, sau đó thể hiện nó theo trật tự ta mông muốn (hình 4.10).

| Khi ta thực hiện query, Access chắt lọc<br>các bản ghi theo cách ta chỉ định      |              |                                                                                           |                 | <b>Suppliers: Table</b>                                                                                                |                                  |       |                                     |                                                                                                    |
|-----------------------------------------------------------------------------------|--------------|-------------------------------------------------------------------------------------------|-----------------|----------------------------------------------------------------------------------------------------|----------------------------------|-------|-------------------------------------|----------------------------------------------------------------------------------------------------|
| sau đó thể hiện<br>dữ liêu đã được<br>kết hơp theo trân<br>tư như ta mong<br>muốn | Alice Mutton | <b>Products: Table</b><br><b>Product Name</b><br>Aniseed Syrup<br><b>Boston Crab Meat</b> |                 | <b>Supplier</b><br><b>Exotic Liquids</b><br>Forêts d'érables<br>Formaggi Fortini s.r.l.<br>G'day Mate<br>Pavlova, Ltd. |                                  |       | Supplier ID<br>29<br>14<br>24<br>62 | <b>Phone</b><br>$(71)$ 555-2222<br>$(514) 555 - 2955$<br>(0544) 60323<br>$(02)$ 555-5914<br>$(03)$ 444-2343 |
| <b>Products and Suppliers: Select Query</b><br><b>Product Name</b>                |              | Camembert Pierrot                                                                         | <b>Supplier</b> |                                                                                                    |                                  | Phone |                                     | $(06)$ 431-7877<br>503) 555-9931                                                                            |
| <b>Alice Mutton</b><br>Aniseed Syrup                                              |              | Pavlova, Ltd.<br><b>Exotic Liquids</b>                                                    |                 |                                                                                                    | (03) 444-2343<br>$(71)$ 555-2222 |       | $(03)$ 444-2343                     |                                                                                                    |
| Boston Crab Meat<br>Camembert Pierrot                                             |              | New England Seafood<br>Gai pâturage                                                       |                 |                                                                                                    |                                  |       | (617) 555-3267<br>38.76.98.06       |                                                                                                    |

Hình 4.10: Tạo Select Querie

Ta tao ra một query bằng cách dùng các hướng dẫn (wizard) có sẵn hoặc lấy dữ liêu hỗn hợp trong các biểu khung màn hình Design View.

Trong khung màn hình Design View này, ta chọn lấy dữ liệu mà ta muốn xử lý, bằng cách thêm vào các tables hay những queries có chứa dữ liệu, và sau đó bằng cách điền chúng vào khung design (hình 4.11).

![](_page_39_Figure_2.jpeg)

Hình 4.11: Tao Select Querie trong Design View

Điểm manh của query là chúng có khả năng kết hợp các dữ liêu từ nhiều bảng biểu hoặc các queries khác lại với nhau. Chẳng hạn chúng ta muốn xem thông tin của khách hàng đồng thời với những đơn đặt hàng của những khách hàng này. Để có thể xem các thông tin này, ta cần những dữ liệu từ hai tables Customers và Orders

Khi ta thêm nhiều bảng biểu vào một query, ta phải đảm bảo là các danh sách của các trường đã được kết hợp với nhau bằng một đường liên kết (join line), để Access biết cách liên kết những thông tin này. Đường liên kết giữa các tables hay queries báo cho Access dữ liệu quan hệ với nhau như thế nào.

Kiểu của liên kết chỉ ra những bản ghi nào query sẽ lựa chọn hay thực hiện các thao tác.

# 4.1.5. Báo cáo (Report).

Báo cáo là cách có hiệu quả để trình bày dữ liệu theo dạng in ấn. Bởi vì có thể điều chỉnh kích cỡ và trình bày bản báo cáo, ta có thể cho thông tin hiện ra theo ý muốn (xem hình 4.2).

Đa số các thông tin trong report có được từ table nằm dưới, query, hay những câu lệnh SQL, đó là nguồn dữ liệu của báo cáo. Những thông tin khác đều được chứa trong design của báo cáo.

![](_page_40_Figure_1.jpeg)

Hình 4.12: Thông tin có được trong một bản báo cáo

Ta tạo ra các liên kết giữa một báo cáo và nguồn bản ghi của chính nó bằng cách dùng các đối tượng đồ hoạ được gọi là các điều khiển. Các điều khiển có thể là text boxes nó biểu thị các tên, các con số, nhãn biểu thị tiêu đề, và các đường trang trí kết hợp với dữ liệu làm cho báo cáo lôi cuốn hơn.

![](_page_40_Picture_68.jpeg)

Hình 4.13: Báo cáo và các điều khiển

#### 4.1.6. Hàm lênh (Macros)

#### Marcro là gì?

Macro là một tập hợp của một hay nhiều hành động, mỗi hành động thực hiện một tác vu riêng, như mở một form hay in một report. Macros giúp ta thực hiện tư động hoá những tác vu thông dung. Ví du, ta có thể điều hoat một mạcro để in một báo cáo khi ta click và nút lênh.

![](_page_41_Figure_3.jpeg)

## Hình 4.14: Macro in hoá đơn

Một mạcro có thể là một lênh tổng hợp những hành động nối tiếp nhau, hoặc nó có thể là một nhóm macro. Ta có thể dùng biểu thức điều kiên để xác định trường hợp liêu có hay không một hành động sẽ thực hiện khi mạcro chay.

#### Chuỗi hành đông theo trình tư.

Macro sau đây được kết hợp một loạt các hành đông. Access thực hiên những hành đông này mỗi lần macro chay. Để chay macro này, ta phải gọi tên hàm **Review Products.** 

| Review Products: Macro |                        |
|------------------------|------------------------|
| Action                 | Comment                |
|                        | Attached to the Add    |
| Echo                   | Freeze screen while    |
| OpenForm               | Open the Product List  |
| MoveSize               | Position the Product L |

Hình 4.15: Macro Review Product

#### Nhóm hàm lênh - macro group.

Nếu ta có nhiều macros, kết nhóm các hàm lệnh có liên quan với nhau thành nhóm hàm lênh sẽ giúp ta quản lý cơ sở dữ liêu một cách dễ dàng hơn. để hiên tên các macros trong cùng nhóm, click Macro Names trên View menu trong cửa sổ Macro

Ví du, macro group sau đây, mang tên Buttons, được tao bởi 3 macros có liên quan tói nhau: Employees, Products, và Reps. Mỗi macro tải một chức năng OpenForm, và Products macro còn tải cả chức năng MoveSize.

![](_page_41_Picture_92.jpeg)

![](_page_41_Picture_93.jpeg)

Tên ở cột Macro Name column nhân dang mỗi macro. Khi ta điều hoat một macro trong macro group, Access sẽ tải chức năng đó trong cột action và các chức năng khác bất kỳ theo sau mà tên của nó nằm trong côt Macro Name bỏ trống.

Để điều hoat môt macro trrong macro group, trước hết ta đánh tên của macro group theo sau là dấu chấm rồi đến tên macro. Trong ví dụ trên, để điều hoạt, hàm lênh Employees trong nhóm lênh Buttons, ta phải gõ Buttons. Employees.

#### Những hành đông có điều kiên - Conditional actions.

Để hiên cột Condition column, ta click Conditions trên View menu trong cửa sổ Macro.

Macro sau đây điều hoạt MsgBox và StopMacro chỉ khi biểu thức trong côt Condition mang giá trị TRUE (khi biểu thức

![](_page_42_Picture_81.jpeg)

trong trường SupplierID mang giá trị là Hình 4.17: Macro có điều kiện NULL).

# 4.1.7. Khối (Module).

#### Module là gì?

Môt module là tâp hợp các khai báo (declarations) và thủ tục (procedures) của Visual Basic for Applications được chứa chung với nhau như là một đơn vi.

![](_page_42_Figure_10.jpeg)

Hình 4.18: Module Utility Function

Có 2 kiểu modules cơ bản, đó là mdule cấp (class modules) và module chuẩn (standard modules). Mỗi thủ tục trong module có thể là thủ tục hàm (Function procedure) hay thủ tucthứ cấp (Sub procedure).

#### Class modules.

Các khối Form và report modules là các class modules nó đã được liên kết với các form và report đặc biệt. Các khôi Form và report thường chứa đưng những thủ tục su kiên (event procedures) để đáp lai su kiên trong form hay report đó, ta có thể sử dung event procedures để kiểm soát cách hoat đông của forms và reports, và đáp ứng những hoat động sau khi người sử dung click chuột trên nút lênh.

Khi ta tao ra event procedure thứ nhất cho form hay report, Access automatically tư đông tao ra một form hay report kết hợp. Để quan sát module cho một form hay report, click Code trên toolbar ở Design view.

![](_page_43_Figure_4.jpeg)

## Hình 4.19: Khối cấp

Để quan sát hay thêm một thủ tục form chon một trong những đối tương của form trong khung object, sau đó chon sư kiên trong khung procedure. các tên của những sư kiên được in đâm.

Những thủ tục trong các khối form và report có thể gọi các thủ tục mà ta đã thêm vào trong khối chuẩn.

Trong Access 95, class modules chỉ tồn tai khi được kết hợp với form hay report. Trong Access 97, class modules có thể tồn tai độc lập đối với form hay report, và kiểu class module được liệt kệ trên bảng Modules trên cửa sổ Database. Ta có thể dung class module trên Modules tab để nhân dang đối tương tuỳ chỉnh (custom object).

## • Khối chuẩn (Standard modules).

Standard modules chứa những thủ tục chung, nó không được liên kết với bất kỳ đối tượng nào khác và thường dùng những thủ tục để có thể được điều hoạt ở bất kỳ đâu trong cơ sở dữ liêu.

![](_page_44_Figure_0.jpeg)

# *H×nh 4.20: Khèi chuÈn*

Ta có thể xem danh sách của các standard modules trong database bằng cách click vào Modules tab trong cửa sổ Database. Form, report, và standard modules ®−îc thèng kª trªn Object Browser.

# 4.1.8. Sự kiện (Events): Làm cho các đối tượng của cơ sở dữ liêu làm việc *cïng nhau.*

## *Events là gì?*

Sư kiên (Events) là một hành động xảy ra trên hoặc cùng với một đối tương nào đó. Access có thể đáp ứng những sư kiên khác nhau: click chuột, Thay đổi dữ liêu, mở hoặc đóng forms, và rất nhiều điều khác nữa. Sư kiên thông thường là kết quả của hành động của người sử dụng. Sử dụng thủ tục sự kiện hay macro, ta có thể thêm những đáp ứng vào sư kiên nó xảy ra ở form, report, hay control.

Giả thử ta muốn mở form Product Details form, lúc đó ta click lên nút lênh Product Details trên Orders form. Ví du sau đây cho ta thấy làm thế nào với thủ tục sự kiện hay với macro.

## *Dáp ứng sư kiên Click bằng cách dùng thủ tục sư kiên by using.*

Khi ta ta ra một thủ tục sư kiên cho một đối tương, Access thêm vào khối form hay report môt khuôn mẫu thủ tục sư kiên được với tên cho sư kiên và đối tượng. Còn lại cần làm là thêm mã cho form hay report theo cách mà ta muốn khi sự kiên xảy ra.

![](_page_44_Figure_9.jpeg)

![](_page_44_Figure_10.jpeg)

|                                                                                  | <b>Sext Form_Orders: Module</b>                                         |  |  |  |  |  |  |
|----------------------------------------------------------------------------------|-------------------------------------------------------------------------|--|--|--|--|--|--|
|                                                                                  | Click<br><b>ProductDetails</b>                                          |  |  |  |  |  |  |
| Macro OpenProductDetails dùng<br>hành động OpenForm để mở form<br>ProductDetails | Private Sub ProductDetails Click()<br>DoCmd. OpenForm "Product Details" |  |  |  |  |  |  |
|                                                                                  | End Sub                                                                 |  |  |  |  |  |  |

Hình 4.22. Tạo cho thủ tục khởi chạy (tiếp theo)